## Android 5 Lollipop Development Tools

Norman McEntire norman.mcentire@servin.com

# Opening Remarks

- Welcome!
- Thank you for attending!
- My promise to you
  - Provide a solid introduction to Android 5
     Lollipop Development Tools
    - Android Studio

## About Myself

- Norman McEntire
  - <u>norman.mcentire@servin.com</u>
- BS/MS Computer Engineering
  - USC University of South Carolina
- 30+ Years Computer Engineering Experience
  - Hardware Engineering (chips, boards, systems)
  - Software Engineering (drivers, systems software, mobile apps)
  - Current Software Focus: Android/Java, iOS 8/ObjC/Swift, IoT, Linux

## How To Take This Course

- Option 1 Corporate Training
  - Contact me at <u>norman.mcentire@servin.com</u> to schedule this Android course at your corporation
- Option 2 UCSD Extension Course
  - <u>http://extension.ucsd.edu/studyarea/index.cfm?</u>
     <u>vAction=singleCourse&vCourse=CSE-41145&vs</u>
     <u>acategoryid=166&vStudyAreaID=14</u>

## My Assumptions About You

- You are in one of two broadly defined groups
  - Group 1. Experienced Android Software Developer
    - You have been using Eclipse ADT
  - Group 2. New to Android Software Development
    - No experience with Eclipse ADT
- Common to both groups: Learn Android Studio!

## Agenda

- Android 5 Development Tool Options
- Migrating from Eclipse ADT to Android Studio
- Using Android Studio
- Using Android Studio Tools

## Android 5 Development Tool Options

### Android 5 Development Tools Options

- You have three major options
  - Option 1. Start Using Android Studio
    - The official Android 5 IDE
  - Option 2. Continue to use **Eclipse ADT** for now
    - Migrate to Android Studio when you can
  - Option 3. Use the **command-line** (no IDE)

## Why Android Studio

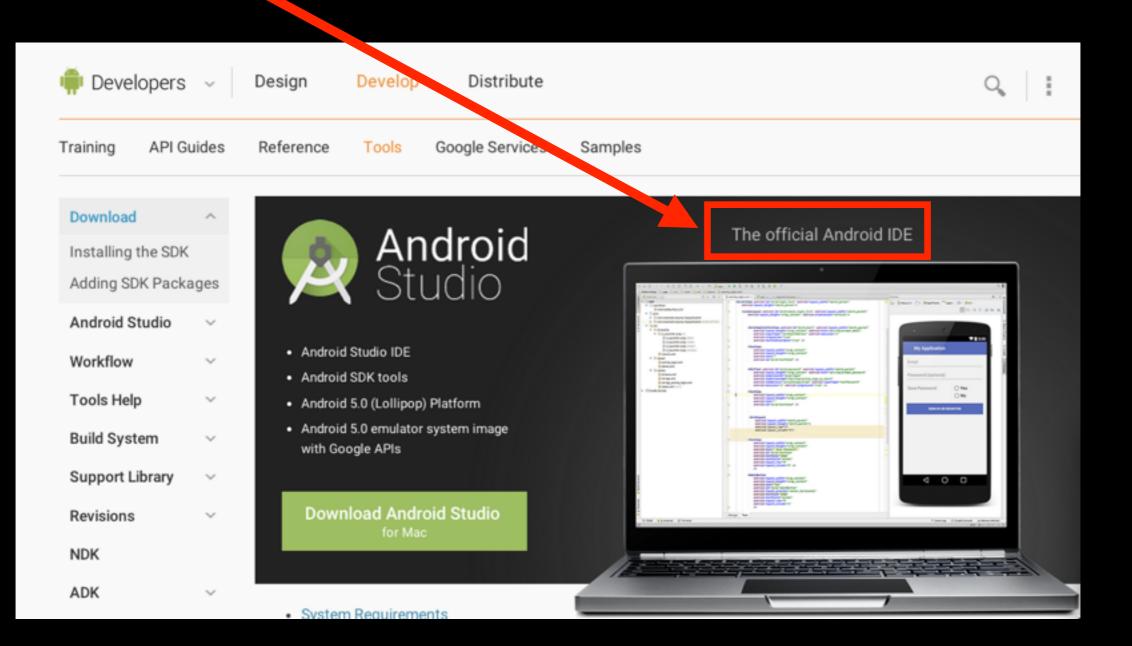

# System Requirements

- Linux (e.g. Ubuntu 12.04)
  - GNOME or KDE, glibc 2.11 or higher
  - JDK 7
- Mac OS X
  - 10.8.5 or higher
  - JDK 7
  - NOTE: Run Android Studio with JDK 1.6 for optimized rendering, but use JDK 7 for building Android code
- · Windows
  - Windows 7, 8
  - JDK 7

## Android Studio Downloads

#### All Android Studio Packages

Select a specific Android Studio package for your platform. Also see the Android Studio release notes.

| Platfo | orm  | Package                                                           | Size               | SHA-1 Checksum                           |
|--------|------|-------------------------------------------------------------------|--------------------|------------------------------------------|
| Windo  | ows  | android-studio-bundle-<br>135.1641136.exe<br>(Recommended)        | 868344232<br>bytes | 9c1c8ea6aa17fb74e0593c62fd48ee62a8950be7 |
|        |      | android-studio-ide-<br>135.1641136.exe<br>(No SDK tools included) | 260272840<br>bytes | 464d1c5497ab3d1bdef441365791ab36c89cd5ae |
|        |      | android-studio-ide-<br>135.1641136-windows.zip                    | 246249059<br>bytes | 6d6856aca83f6ff747ca40b10f70edfbbcccd91c |
| Mac C  | DS X | android-studio-ide-<br>1641136.dmg                                | 245729073<br>bytes | 49506ba2cf6b56be4f7d07e6a00c4ec3ba2249d5 |
| Linux  |      | android-studio-ide-<br>135.1641136-linux.zip                      | 243917559<br>bytes | 7c8f2d0cec21b98984cdba45ab5a25f26d67f23a |

#### Eclipse IDE and Android Studio IDE

- The Good News About Android Studio
  - It is highly integrated with the Android Java build environment
    - Example 1: **GUI layout much easier** (see multiple layouts at same time)
    - Example 2: **Build Variants** (build "free" and "paid" version of app at same time)
- The Bad News for Eclipse Users: You may be using Eclipse for other software development projects (Android, C/C++, PHP, etc) and now you have "yet another IDE" to learn

### Exporting Your Eclipse Project for Import to Android Studio

#### Steps To Migrate Your Eclipse Project To Android Studio

- Step 1 [In Eclipse]. Export your project
- Step 2 [In Studio]. Close all open projects
- Step 3 [In Studio]. Select Import Non-Android Studio Project

#### To Create an Archive File In Eclipse

|                              |                                                              | Export           |        |        |
|------------------------------|--------------------------------------------------------------|------------------|--------|--------|
| Select<br>Export resources t | o an archive file on the lo                                  | cal file system. |        | 2      |
| Select an export d           | estination:                                                  |                  |        |        |
|                              | File<br>nces<br>Android Application<br>te Gradle build files |                  |        |        |
|                              |                                                              |                  |        |        |
| ?                            | < Back                                                       | Next >           | Cancel | Finish |

## Archive File In Eclipse

|                                                                                                | Export                                                                                                    |        |
|------------------------------------------------------------------------------------------------|----------------------------------------------------------------------------------------------------|--------|
| Archive file<br>Export resources to an archive file on the local file                          | e system.                                                                                                    |        |
| HelloAndroid5                                                                                  | <ul> <li>✓ X .classpath</li> <li>✓ x .project</li> <li>✓ AndroidManifest.xml</li> <li>✓ a ic_launcher-web.png</li> <li>✓ proguard-project.txt</li> <li>✓ project.properties</li> </ul> |        |
| Filter Types Select All Des<br>To archive file: /Users/nmcentire/Downloads/He                  | elect All<br>IloAndroid5.zip                                                                                                    | Browse |
| Options      Save in zip format      Save in tar format      Compress the contents of the file | Create directory structure for files     Create only selected directories                                                                                                    |        |
| ?                                                                                              | < Back Next > Cancel                                                                                                    | Finish |

## Migrating From Eclipse ADT to Android Studio

## Migrating To Android Studio

#### Migrating to Android Studio

If you have been using Eclipse with ADT, be aware that Android Studio is now the official IDE for Android, so you should migrate to Android Studio to receive all the latest IDE updates.

#### Steps To Migrate Your Eclipse Project To Android Studio

- Step 1 [In Eclipse]. Export your project
- Step 2 [In Studio]. Close all open projects
- Step 3 [In Studio]. Select Import Non-Android Studio Project

#### Demo Migrating from Eclipse ADT Project to Android Studio

## Android Studio 1.1 Startup

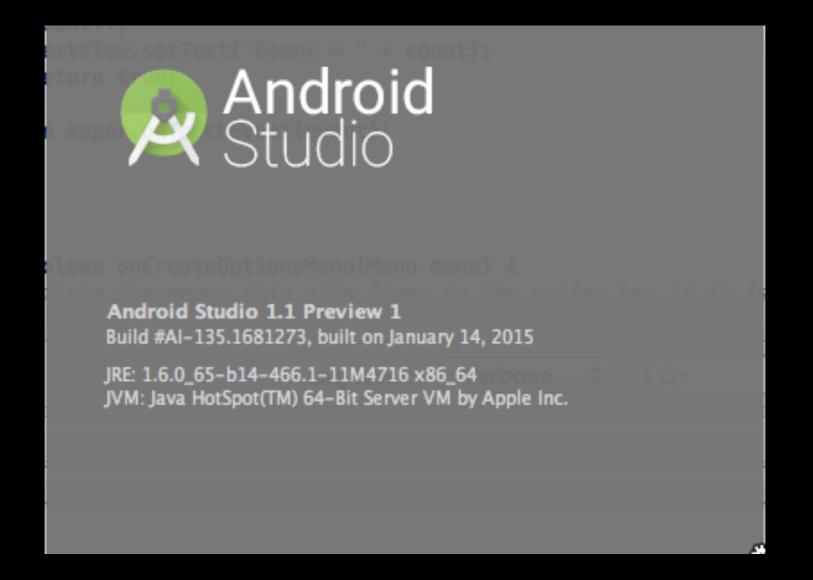

## Android Studio Startup

|                                    | Android Studio                                |   |
|------------------------------------|-----------------------------------------------|---|
| Wel                                | come to Android Studio                        |   |
| Recent Projects                    | Quick Start                                   |   |
|                                    | Start a new Android Studio project            |   |
|                                    | Open an existing Android Studio project       |   |
| No Project Open Yet                | Import an Android code sample                 |   |
|                                    | VCS<br>Check out project from Version Control |   |
|                                    | Import Non-Android Studio project             |   |
|                                    | K Configure                                   | ⇒ |
|                                    | Docs and How-Tos                              | ⇒ |
| Android Studio 1.0.1 Build 135.164 | 1126 Chark for undator new                    |   |

#### Import Non-Android Studio Project

|                                     | Android Studio                                |   |
|-------------------------------------|-----------------------------------------------|---|
| Weld                                | come to Android Studio                        |   |
| Recent Projects                     | Quick Start                                   |   |
|                                     | Start a new Android Studio project            |   |
|                                     | Open an existing Android Studio project       |   |
| No Project Open Yet                 | Import an Android code sample                 |   |
|                                     | VCS<br>Check out project from Version Control |   |
|                                     | Import Non-Android Studio project             |   |
|                                     | onfigure                                      | ⇒ |
|                                     | Docs and How-Tos                              | ⇒ |
| Android Studio 1 0 1 Ruild 135 1641 | 136 Check for undates now                     |   |

# Select Project To Import

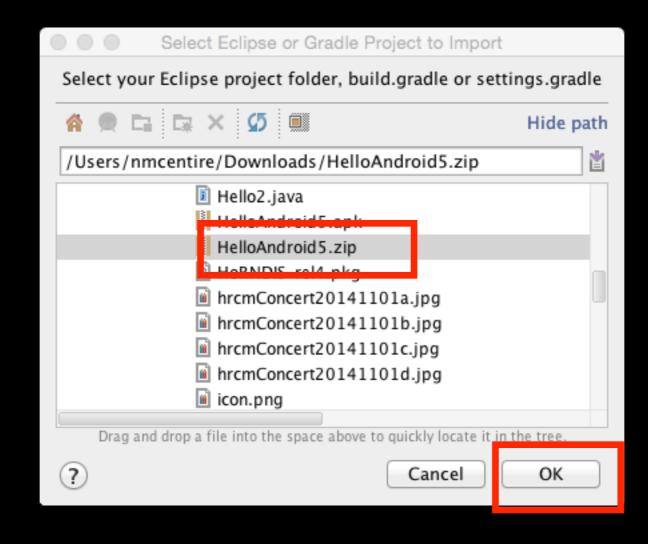

### Cannot Directly Import From Zip File

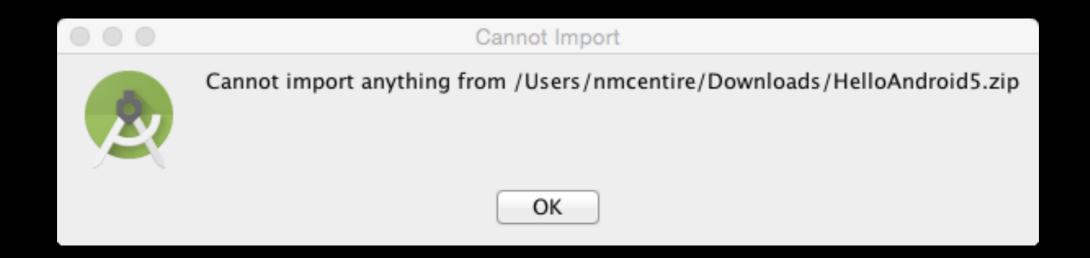

# Unzip File, Then Import

| Select Eclipse or Gradle                                                                                                    | Project to Import                   |
|----------------------------------------------------------------------------------------------------|-------------------------------------|
| Select your Eclipse project folder, b                                                                                                    | uild.gradle or settings.gradle      |
| 🐴 🔍 🖬 🔯 🗙 💋 💷                                                                                                    | Hide path                           |
| /Users/nmcentire/Downloads/Hell                                                                                                    | oAndroid5 📸                         |
| <ul> <li>cscope-15.8a</li> <li>D42CustomFramew</li> <li>eclipse</li> <li>EclipseImportTestin</li> <li>fullsemester partialn</li> <li>HelloAndroid5</li> <li>Invistie</li> <li>rhel-course</li> <li>Robert-Seattle-Pictor</li> </ul> | g<br>nyitlab                        |
| Drag and drop a file into the space abov                                                                                                    | e to quickly locate it in the tree. |
| ?                                                                                                    | Cancel OK                           |

## Import Destination Directory

|                                                                                                    | Import Project from     | ADT (Eclipse A | Android) |      |  |
|----------------------------------------------------------------------------------------------------|-------------------------|----------------|----------|------|--|
| Importing a project creates a full copy of the project and does not alter the<br>original Eclipse project. |                         |                |          |      |  |
| Import Destin                                                                                              | ation Directory:        |                |          |      |  |
| /Users/nmce                                                                                                | ntire/AndroidStudioProj | ects/HelloAnd  | roid5    |      |  |
|                                                                                                    |                         |                |          |      |  |
|                                                                                                    |                         |                |          |      |  |
|                                                                                                    |                         |                |          |      |  |
|                                                                                                    |                         |                |          |      |  |
|                                                                                                    |                         |                |          |      |  |
|                                                                                                    |                         |                |          |      |  |
|                                                                                                    |                         |                |          |      |  |
|                                                                                                    |                         |                |          |      |  |
|                                                                                                    |                         |                |          |      |  |
|                                                                                                    |                         |                |          |      |  |
| ? Canc                                                                                                    | el                      | (              | Previous | Next |  |

#### Import Project from Eclipse ADT

#### Import Project from ADT (Eclipse Android)

The ADT project importer can identify some .jar files and even whole source copies of libraries, and replace them with Gradle dependencies. However, it cannot figure out which exact version of the library to use, so it will use the latest. If your project needs to be adjusted to compile with the latest library, you can either import the project again and disable the following options, or better yet, update your project.

Replace jars with dependencies, when possible

Replace library sources with dependencies, when possible

Other Import Options:

Create Gradle-style (camelCase) module names

| ? Cancel | Previous | Finish |
|----------|----------|--------|

## Import In Progress

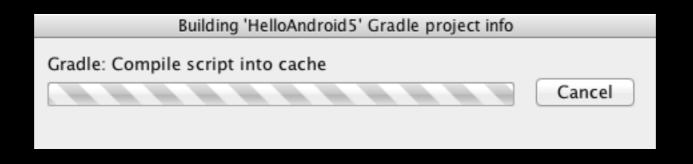

#### Note: Notice use of Gradle to build project.

## Results of Import

| □ ₩ Ø * * X D B Q & * ¥ [       | - > * L 9 A 2 L <b>ž 🕂 ?</b>                                                                                                    |
|---------------------------------|----------------------------------------------------------------------------------------------------|
| ≥ola                            | ECLIPSE ANDROID PROJECT IMPORT SUMMARY                                                                                                    |
| Gradle Scripts                  | Ignored Files:<br>The following files were *not* copied into the new Gradle project; you<br>should evaluate whether these are still needed in your project and if<br>so manually move them:<br>* ic_launcher-web.png<br>* proguard-project.txt<br>Replaced Jars with Dependencies:<br>Language Level Changed<br>The impo<br>librarie<br>Language level changes will take effect on project reload. |
| 2: Favorites                    | the adva<br>librarie<br>the .jar<br>dependen<br>You can<br>android-support-v4.jar => com.android.support:support-v4:21.0.3<br>Moved Files:<br>Android Gradle projects use a different directory structure than ADT                                                                                                    |
| Build Variants 2: Fav<br>2: Fav | Eclipse projects. Here's how the projects were restructured:<br>* AndroidManifest.xml => app/src/main/AndroidManifest.xml<br>* assets/ => app/src/main/assets/<br>* res/ => app/src/main/res/<br>* src/ => app/src/main/java/<br>Next Steps:<br>You can now build the project. The Gradle project needs network<br>connectivity to download dependencies.                                          |

#### Build and Run In Android Studio

| 🗅 🖶 💋 🛩 🥕 🔏 🗂 🔍                                                                                                    | \                                                                                                    |
|----------------------------------------------------------------------------------------------------|----------------------------------------------------------------------------------------------------|
| 📑 HelloAndroid5 📄 import-summary.t                                                                                                    |                                                                                                    |
| 번 🧰 Android 👻                                                                                                    | ÷ 🕸 It import-summary.txt ×                                                                                                    |
| Android  Android Android Andro | ECLIPSE ANDROID PROJECT IMPORT SUMMARY                                                                                                    |
| <ul> <li>manifests</li> <li>AndroidManifest.xml</li> <li>java</li> <li>java</li> <li>com.example.helloandro</li> <li>MainActivity</li> <li>res</li> <li>drawable</li> <li>layout</li> <li>layout</li> <li>nenu</li> <li>values</li> <li>assets</li> <li>Gradle Scripts</li> <li>build.gradle (Project: HelloA</li> <li>build.gradle (Module: app)</li> <li>gradle-wrapper.properties</li> <li>settings.gradle (Project Setting)</li> <li>local.properties (SDK Location)</li> </ul>                                                                                                    | <pre>should evaluate whether these are still needed in your project and if<br/>so manually move them:<br/>* ic_launcher-web.png<br/>* proguard-project.txt<br/>Replaced Jars with Dependencies:<br/>The importer recognized the following .jar files as third party<br/>libraries and replaced them with Gradle dependencies instead. This has<br/>the advantage that more explicit version information is known, and the<br/>libraries can be updated automatically. However, it is possible that<br/>the .jar file in your project was of an older version than the<br/>dependency we picked, which could render the project not compileable.<br/>You can disable the jar replacement in the import wizard and try again:</pre> |
| Settings.gradle (Project Setti                                                                                                    |                                                                                                    |

## Device Chooser

|                    | Choose Devic         | e             |        |     |
|--------------------|----------------------|---------------|--------|-----|
| • Choose a running | g device             |               |        |     |
| Device             |                      | Serial Number | State  | C   |
| Samsung SAMSUNG    | -SGH-I747 Android 4. | 094d52be      | Online | Yes |
|                    |                      |               |        |     |
| C Launch emulator  | vice: Nexus 5 AP     | ข 21 x86      | Å<br>V | ••• |
| Use same device    | for future launches  |               |        |     |
|                    |                      | Cancel        | ОК     |     |

## Android DDMS

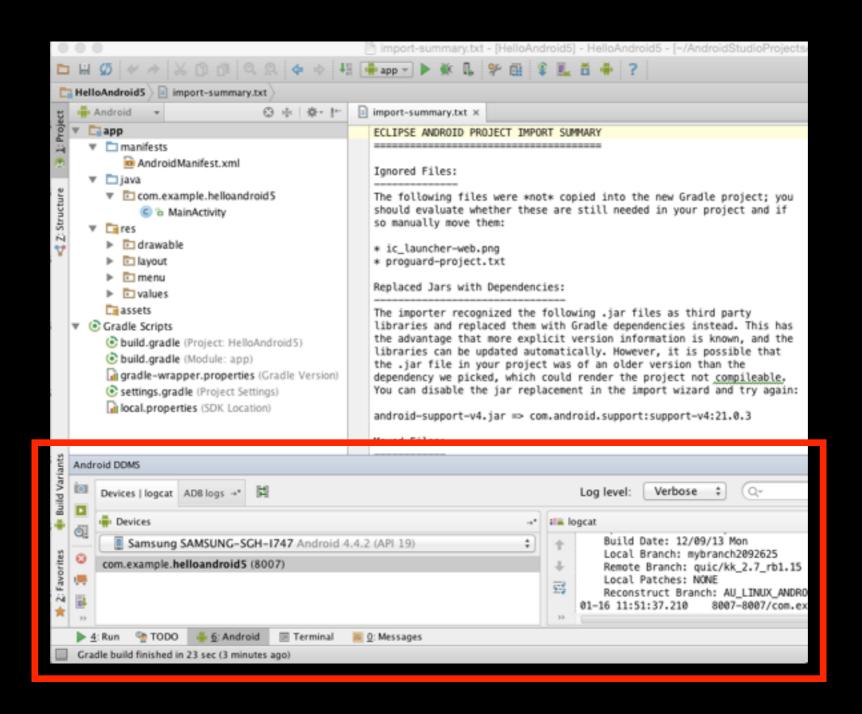

## Screen Capture

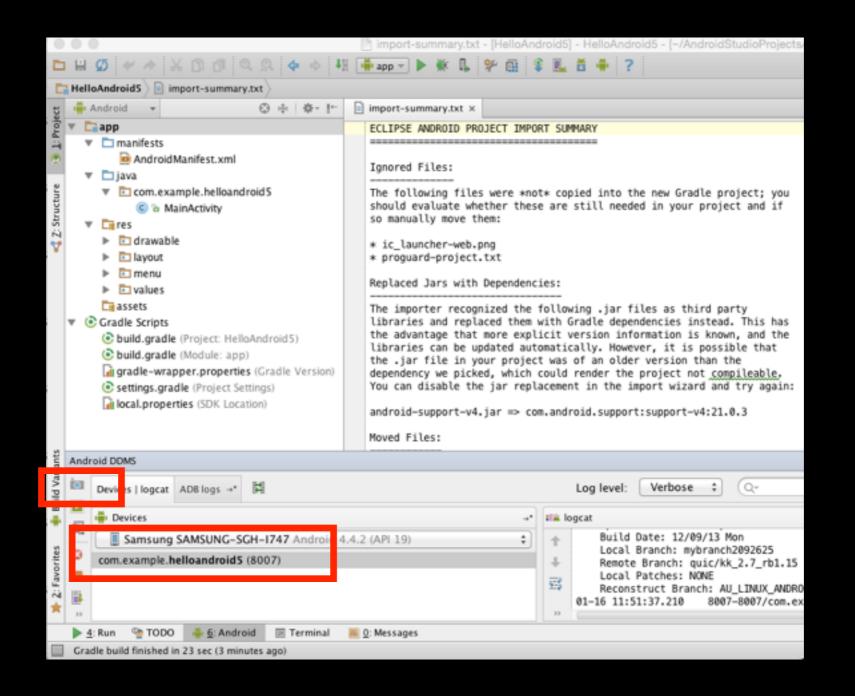

## Captured Screen

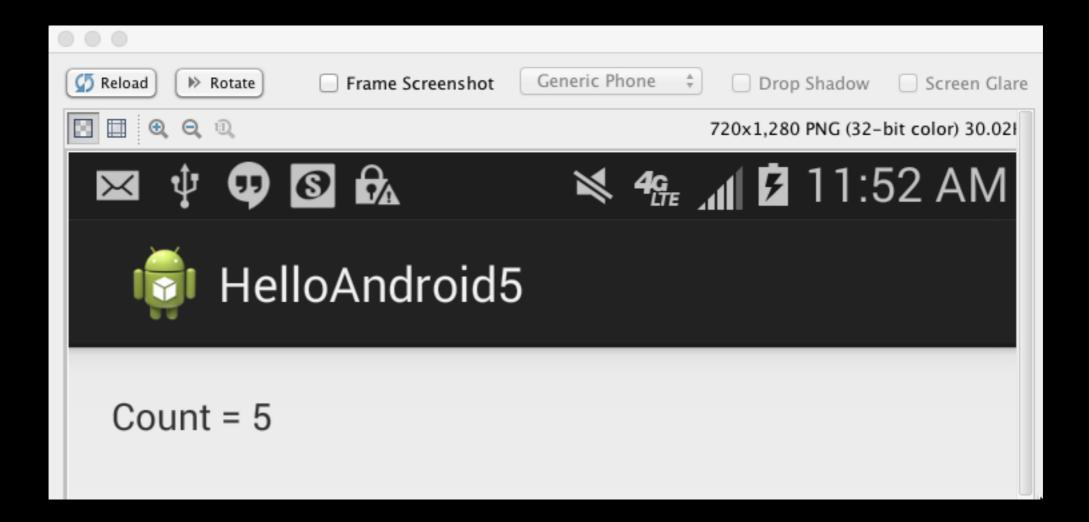

## Summary

- Built and Ran Android 5 App using **Eclipse**
- Exported from Eclipse to Android Studio
- Built and Ran Android 5 App using Android Studio

#### Demo Import Eclipse ADT Project that has .jar files in the project

# Eclipse ADT Project with .jar file (HelloJar.jar)

| I Package Explorer ⊠ □                                                                                   | 🖸 *MainActivity.java 🖾 🖸 activity_main.xml                                                                        |
|----------------------------------------------------------------------------------------------------|----------------------------------------------------------------------------------------------------|
| E 🔄 🗊 🎽                                                                                                  | <pre>package com.example.helloandroid5withjar;</pre>                                                              |
| ☐ HelloAndroid5 ▼  HelloAndroid5WithJar                                                                  | <pre>import com.servin.demo.Demo;</pre>                                                                           |
| <ul> <li>src</li> <li>com.example.helloandroid5withja</li> <li>MainActivity.java</li> </ul>              | <pre>public class MainActivity extends Activity {</pre>                                                           |
| <ul> <li>gen [Generated Java Files]</li> <li>Android 5.0.1</li> <li>Android Private Libraries</li> </ul> | <pre>@Override protected void onCreate(Bundle savedInstanceState) {     super.onCreate(savedInstanceState);</pre> |
| assets                                                                                                   | <pre>setContentView(R.layout.activity_main);<br/>Log.i("DEMO", "onCreate");</pre>                                 |
| libs android-support-v4.jar HelloJar.jar                                                                 | <pre>Demo demo = new Demo();<br/>Log.i("DEMO", demo.sayHello());</pre>                                            |
| AndroidManifest.xml                                                                                      | }                                                                                                    |

#### Export Project from Eclipse (Select Archive File)

|                                  | Export                                   |              |   |
|----------------------------------|------------------------------------------|--------------|---|
| Select<br>Export resources to an | n archive file on the local file system. | R            | 7 |
| -                                |                                          |              |   |
| Select an export desti           | nation:                                  |              |   |
|                                  |                                          |              | ۲ |
| 🔻 🗁 General                      |                                          |              |   |
| Ant Buildfil                     |                                          |              |   |
| C Archive File                   |                                          |              |   |
| Preference                       |                                          |              |   |
| Android                          | -                                        |              |   |
| in Export And                    | Iroid Application                        |              |   |
| Generate C                       | Gradle build files                       |              |   |
| ▶ 🤁 C/C++                        |                                          |              |   |
| 🕨 🗁 Install                      |                                          |              |   |
| 🕨 🗁 Java                         |                                          |              |   |
| Run/Debug                        |                                          |              |   |
| Tasks                            |                                          |              |   |
| Team                             |                                          |              |   |
| ► > XML                          |                                          |              |   |
| Other                            |                                          |              |   |
|                                  |                                          |              |   |
|                                  |                                          |              |   |
|                                  |                                          |              |   |
|                                  |                                          |              |   |
| 2                                | < Back Next >                            | Cancel Finis | h |
|                                  | Nox( >                                   |              |   |
|                                  |                                          |              |   |

39

#### Archive File (HelloAndroid5WithJar)

|                                                                                 | Export                                                                    |
|---------------------------------------------------------------------------------|---------------------------------------------------------------------------|
| Archive file<br>Export resources to an archive file on the local file syste     | em.                                                                       |
| Filter Types Select All Deselect All                                            |                                                                           |
| To archive file: /Users/nmcentire/Downloads/Demos/                              | HelloAndroid5WithJar.zip Srowse                                           |
| Save in zip format     Save in tar format     Compress the contents of the file | Create directory structure for files     Create only selected directories |
|                                                                                 |                                                                           |
| (?)                                                                             | Back Next > Cancel Finish                                                 |

# Import Into Android Studio

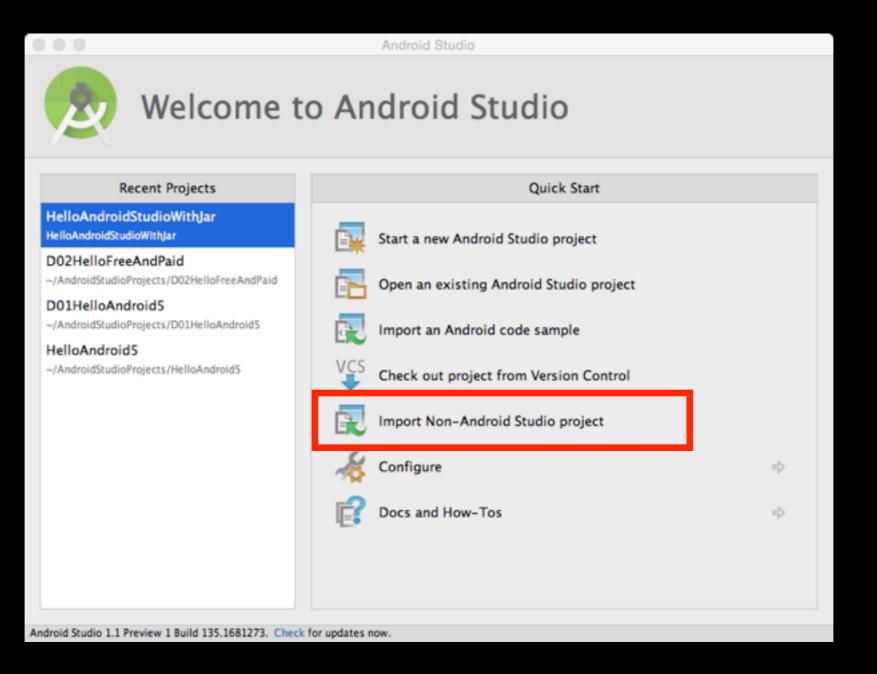

# Select Directory

|            | Select Eclipse or Gradle Project to Im                                                                                                    | port              |
|------------|----------------------------------------------------------------------------------------------------|-------------------|
| Select you | ar Eclipse project folder, build.gradle or                                                                                                    | settings.gradle   |
| A 🔍 D      | ai 📭 🗙 i 💋 i 💷                                                                                                    | Hide path         |
| /Users/n   | mcentire/Downloads/Demos/HelloAnd                                                                                                    | roid5WithJar 🎽    |
|            | <ul> <li>D42CustomFramework.framework</li> <li>Demos</li> <li>HelloAndroid 5</li> <li>HelloAndroid 5WithJar</li> <li>HelloAndroid 5.zip</li> </ul> | k                 |
|            | <ul> <li>HelloAndroid 5 WithJar.zip</li> <li>HelloJar.jar</li> <li>eclipse</li> <li>EclipseImportTesting</li> </ul>                                |                   |
| Drag ar    | nd drop a file into the space above to quickly locate                                                                                              | e it in the tree. |
| ?          | Cancel                                                                                                    | ОК                |

# Destination Directory

|                                                                                                    | Import Project from ADT (Eclipse Android)            |  |  |  |
|----------------------------------------------------------------------------------------------------|------------------------------------------------------|--|--|--|
| Importing a project creates a full copy of the project and does not alter the<br>original Eclipse project. |                                                      |  |  |  |
| Import Destin                                                                                              | ation Directory:                                     |  |  |  |
| /Users/nmce                                                                                                | ntire/AndroidStudioProjects/HelloAndroid5WithJar ··· |  |  |  |
|                                                                                                    |                                                      |  |  |  |
|                                                                                                    |                                                      |  |  |  |
|                                                                                                    |                                                      |  |  |  |
|                                                                                                    |                                                      |  |  |  |
|                                                                                                    |                                                      |  |  |  |
|                                                                                                    |                                                      |  |  |  |
|                                                                                                    |                                                      |  |  |  |
|                                                                                                    |                                                      |  |  |  |
|                                                                                                    |                                                      |  |  |  |
| ? Canc                                                                                                    | el Previous Next                                     |  |  |  |

#### "ADT project importer can identify some .jar files"

#### Import Project from ADT (Eclipse Android)

The ADT project importer can identify some .jar files and even whole source copies of libraries, and replace them with Gradle dependencies. However, it cannot figure out which exact version of the library to use, so it will use the latest. If your project needs to be adjusted to compile with the latest library, you can either import the project again and disable the following options, or better yet, update your project.

Replace jars with dependencies, when possible

Replace library sources with dependencies, when possible

Other Import Options:

Create Gradle-style (camelCase) module names

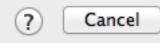

# Gradle Configuration

Building 'HelloAndroid5WithJar' Gradle project info

Gradle: Configure project :app

Cancel

# build.gradle(Module: app)

```
apply plugin: 'com.android.application'
⊨android {
     compileSdkVersion 21
     buildToolsVersion "21.1.2"
     defaultConfig {
         applicationId "com.example.helloandroid5withjar"
         minSdkVersion 19
         targetSdkVersion 21
Ĥ
     buildTypes {
         release {
             minifyEnabled false
             proguardFiles getDefaultProguardFile('proguard-android.txt'),
Å
Å}
dependencies {
     compile 'com android support support-v4:21.0.3'
     compile files('libs/HelloJar.jar')
≙}
```

# Moved Files During Import

Moved Files:

Android Gradle projects use a different directory structure than ADT Eclipse projects. Here's how the projects were restructured:

\* AndroidManifest.xml => app/src/main/AndroidManifest.xml
\* assets/ => app/src/main/assets/

\* libs/HelloJar.jar => app/libs/HelloJar.jar

\* res/ -> app/src/main/res/

\* src/ => app/src/main/java/

#### Results Shown In Android Studio

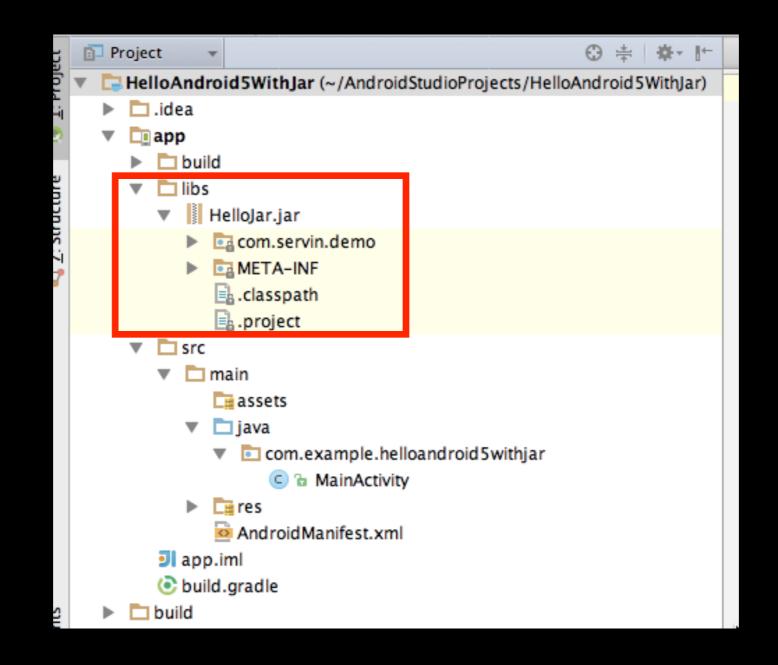

# Using Android Studio

# Android Studio Startup

| Android Studio                      |                                               |   |  |  |
|-------------------------------------|-----------------------------------------------|---|--|--|
| Welcome to Android Studio           |                                               |   |  |  |
| Recent Projects                     | Quick Start                                   |   |  |  |
|                                     | Start a new Android Studio project            |   |  |  |
|                                     | Open an existing Android Studio project       |   |  |  |
| No Project Open Yet                 | Import an Android code sample                 |   |  |  |
|                                     | VCS<br>Check out project from Version Control |   |  |  |
|                                     | Import Non-Android Studio project             |   |  |  |
|                                     | K Configure                                   | ⇒ |  |  |
|                                     | Docs and How-Tos                              | ⇒ |  |  |
| Android Studio 1.0.1 Build 135.1641 | 1136. Check for updates now.                  |   |  |  |

# New Project

| 000               | Create New                                                | sw Project                  |   |
|-------------------|-----------------------------------------------------------|-----------------------------|---|
| New F             | Project                                                   |                             |   |
| Configure you     | r new project                                             |                             |   |
|                   |                                                           |                             |   |
|                   |                                                           | -                           |   |
| Application name: | HelloAndroid5Demo2                                        |                             |   |
| Company Domain:   | servin.com                                                |                             |   |
| Package name:     | com.servin.helloandroid5demo2                             | Edi                         | t |
|                   |                                                           | -                           |   |
|                   |                                                           |                             |   |
| Project location: | /Users/nmcentire/AndroidStudioProjects/HelloAndroid5Demo2 | 02                          |   |
|                   |                                                           |                             |   |
|                   |                                                           |                             |   |
|                   |                                                           |                             |   |
|                   |                                                           | Cancel Previous Next Finish |   |
|                   |                                                           |                             |   |

# Select Form Factors

| 000                 |                       | Create New Project                                                                                                    |             |
|---------------------|-----------------------|----------------------------------------------------------------------------------------------------|-------------|
| New Pro             |                       |                                                                                                    |             |
| Select the form for | actors your app wil   | ll run on                                                                                                    |             |
| I                   | Phone and Tablet      |                                                                                                    | <b>-</b>    |
|                     | Minimum SDK           | API 19: Android 4.4 (KitKat)                                                                                                    | •           |
|                     |                       | Lower API levels target more devices, but have fewer features available. By targeting API and later, your app will run on approximately 24.5% of the devices that are active on the Cocole Play Store. Help me choose |             |
| _                   | Ο ΤΥ                  |                                                                                                    |             |
|                     | Minimum SDK           | API 21: Android 5.0 (Lollipop)                                                                                                    | \$          |
|                     | Wear                  |                                                                                                    |             |
|                     | Minimum SDK           | API 21: Android 5.0 (Lollipop)                                                                                                    | \$          |
|                     | Glass (Not Installed) |                                                                                                    |             |
|                     | Minimum SDK           |                                                                                                    | \$          |
|                     |                       |                                                                                                    |             |
|                     |                       |                                                                                                    |             |
|                     |                       | Cancel Previous                                                                                                    | Next Finish |

# Add Activity

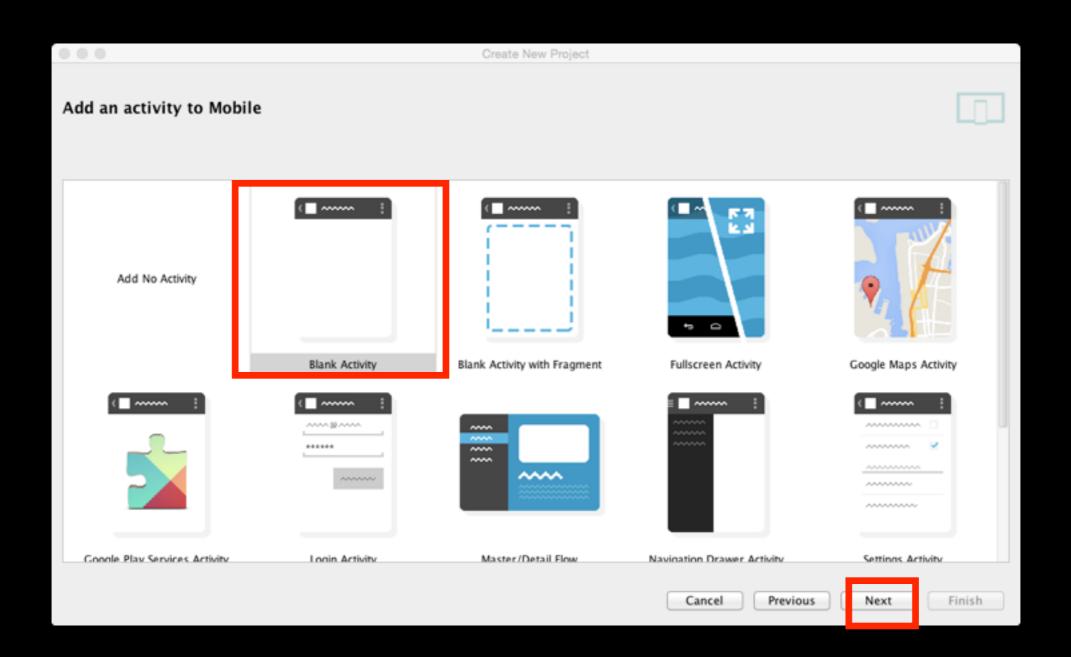

#### Options for New File (Use Defaults)

| 0.0                         |                          | Create New Project        |                      |        |
|-----------------------------|--------------------------|---------------------------|----------------------|--------|
| Choose options for your new | file                     |                           |                      |        |
| (                           | Creates a new blank act  | ivity with an action bar. |                      |        |
|                             | Activity Name:           | MainActivity              |                      |        |
|                             | Layout Name:             | activity_main             |                      |        |
|                             | Title:                   | MainActivity              |                      |        |
|                             | Menu Resource Name:      | menu_main                 |                      |        |
|                             |                          |                           |                      |        |
| Blank Activity              |                          |                           |                      |        |
|                             | The name of the activity | class to create           |                      |        |
|                             |                          |                           | Cancel Previous Next | Finish |

#### Getting Project Ready (Takes a few moments)

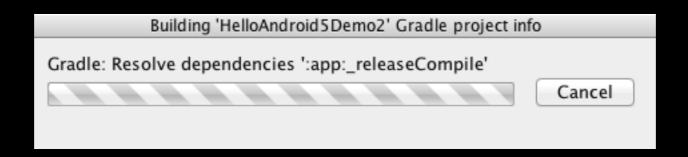

# Project Ready for Editing

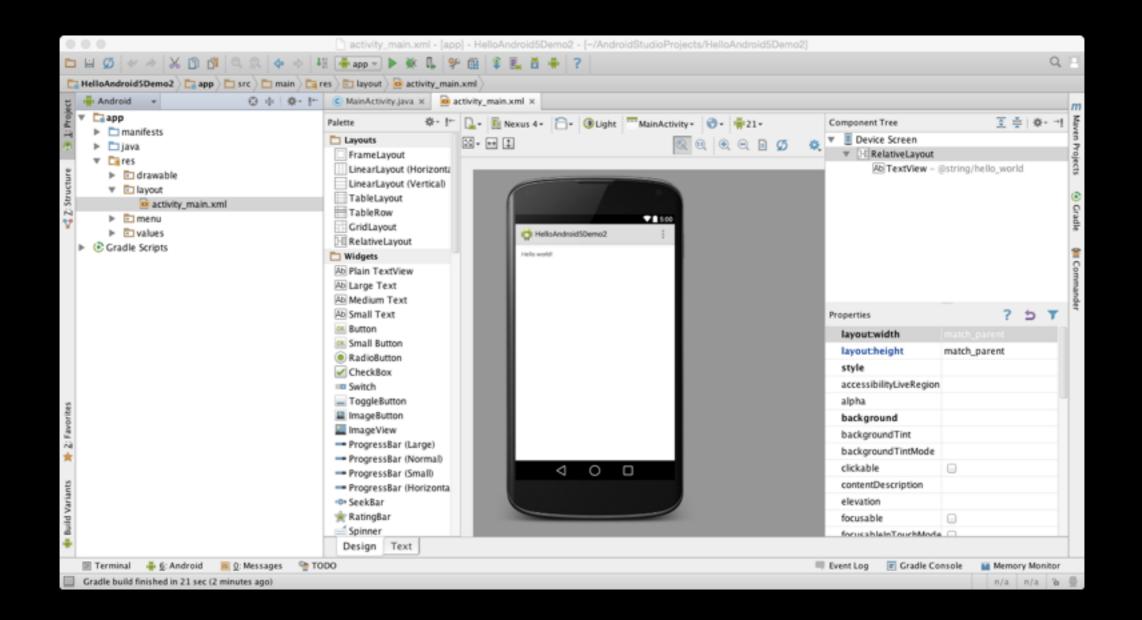

# Editing XML Layout

| <pre>\RelativeLayout xmlns:android="http://schemas.android.com/apk/res/android"     xmlns:tools="http://schemas.android.com/tools" android:layout_width="match_pare     android:layout_height="match_parent" android:paddingLeft="16dp"     android:paddingRight="16dp"     android:paddingTop="16dp"     android:paddingBottom="16dp" tools:context=".MainActivity"&gt; </pre> | E |  |  |
|----------------------------------------------------------------------------------------------------|---|--|--|
| <pre> <textview <="" android:id="@+id/textView1" android:layout_width="wrap_content" android:text="Welle world!" pre=""></textview></pre>                                                                                                    |   |  |  |
| <pre>android:layout_height="wrap_content" /&gt;</pre>                                                                                                    |   |  |  |
| ⊖                                                                                                    |   |  |  |
|                                                                                                    |   |  |  |

# Editing MainActivity.java

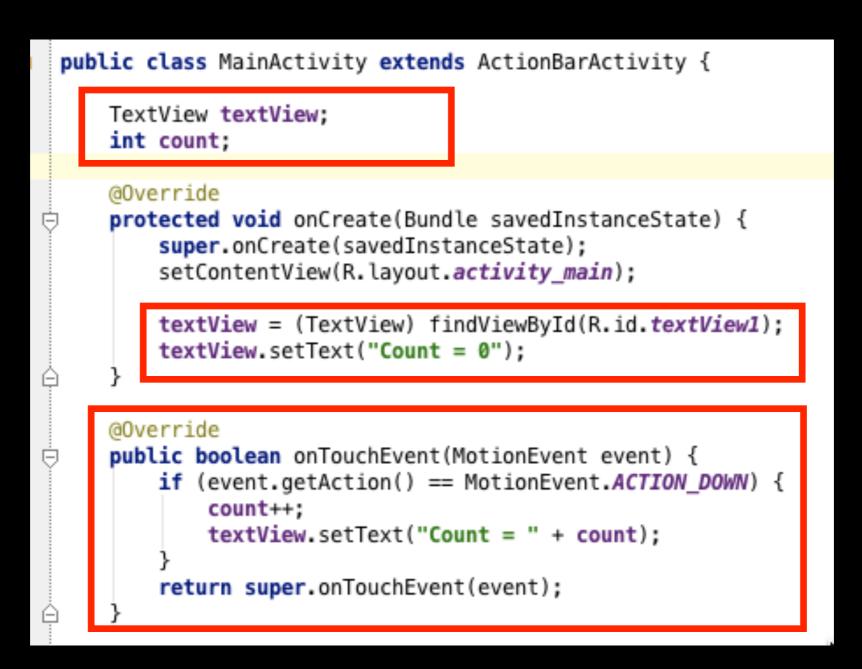

# Tracking status of the build

nsItemSelected(MenuItem item) {
ar item clicks here. The action bar will
andle clicks on the Home/Up button, so long

# Gradle: Executing Tasks [:app:a: sembleDebug]

# Device Chooser

|                                             | Choose Devic  | e                         |                       |
|---------------------------------------------|---------------|---------------------------|-----------------------|
| <ul> <li>Choose a running device</li> </ul> | e             |                           |                       |
| Device<br>Samsung SAMSUNG-SGH-I             | 747 Android 4 | Serial Number<br>094d52be | State C<br>Online Yes |
|                                             |               |                           |                       |
|                                             |               |                           |                       |
|                                             |               |                           |                       |
| O Launch emulator                           |               |                           |                       |
| Android virtual device:                     | Nexus 5 Al    | PI 21 x86                 | *                     |
| Use same device for fut                     | ure launches  | _                         |                       |
|                                             |               | Cancel                    | ОК                    |

# Screen Capture

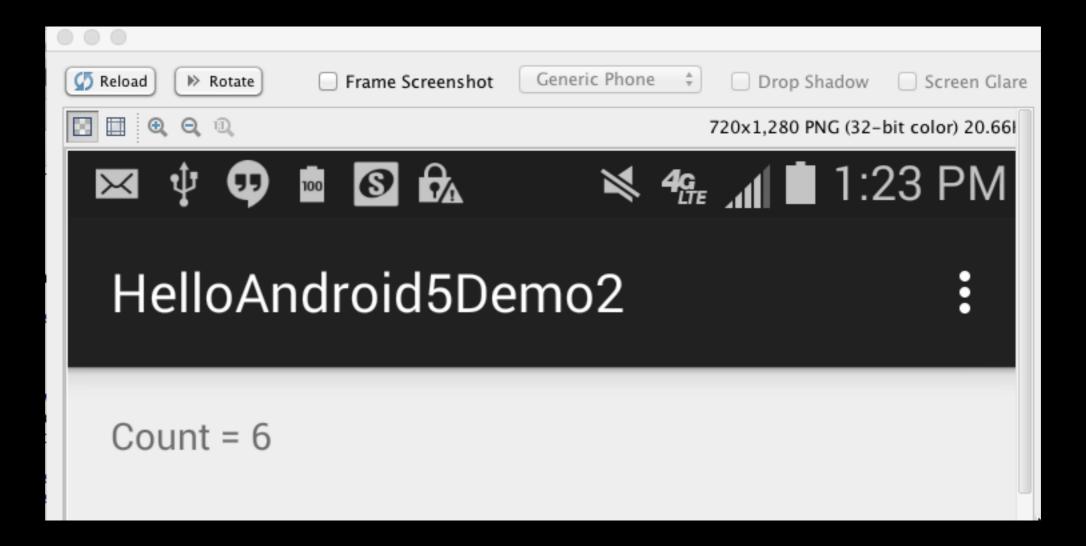

# Android Studio Skills

#### Android Studio Skill Code Completion

- Just start typing and Android Studio will show you choices
- Just press ENTER to complete a given choice
- Also press TAB go to next parameter
- Example
  - Toast.makeText(this,"hi",Toast.LENGTH\_LONG). show()

#### Android Studio Skill SmartType Code Completion

- When you get to certain locations in your code, press Shift+Control+Spacebar to see choices based on context
- Example
  - StringBuffer sb = new Shift+Control+SpaceBar
  - Calendar now = new GregorianCalendar(Shift +Control+SpaceBar)

## Android Studio Skill Navigate in Current File

- To navigate in the current file
  - Option 1 [Menu]. Navigate, File Structure
    - Then select member you want to navigate to
  - Option 2 [Kbd]. Command+F12
    - Then select member you want to navigate to

## Android Studio Skill Quickly View Definition

- To view a quick **definition** of a class
  - Step 1. Highlight a given class name
  - Step 2 [Menu]. View, Quick Definition

#### Android Studio Skill Quickly View Documentation

- To quickly view documentation of a class
  - Step 1. Highlight a given class name
  - Step 2.
    - Option 1 [Menu]. View, Quick
       Documentation
    - Option 2 [Kbd]. **F1**

## Android Studio Skill Navigate to Declaration

- To navigate to the declaration of a class, variable, or method
  - Step 1. Position cursor on name
  - Step 2.
    - Option 1 [Menu]. Navigate, Declaration
    - Option 2 [Kbd]. Command+b

#### Android Studio Skill Refactor a Name

- To refactor a name of a class, method, or variable
  - Step 1. Position cursor on name
  - Step 2.
    - Option 1 [Menu]. Refactor, Rename
    - Option 2 [Kbd]. Shift+F6

# Android Studio Skill Display Override Methods

- To display list of methods you can override in the base class
  - Option 1 [Menu]. Code, Override Methods
  - Option 2 [Kbd]. Control+o
  - NOTE: You can also "just start typing the name"

#### Android Studio Skill Display Methods of Interface

- To display list of methods you can implement in an interface
  - Option 1 [Menu]. Code, Implement Methods
  - Option 2 [Kbd]. Control+i

## Android Studio Skill Add New File To Project

- To add a new file to your project
  - Step 1. Click on "folder" where you want to create the file (e.g. java, res, etc)
  - Option 1 [Menu]. File, New
  - Option 2 [MacKbd]. Command+n
  - Option 2 [WinKbd]. Alt+Insert

#### Results of Adding Demo Class

|                    | 🖶 💋 🛩 🥕 🔏 🖺 🐧 🔍 🔍 💠 🔶 👫 🏺 app                                                                                        | ▶ 🗰 🗣 🖬 🗣 🔜 🛉 📍                                   |
|--------------------|----------------------------------------------------------------------------------------------------|---------------------------------------------------|
| Ľ                  | HelloAndroid5Demo2 🔉 📬 app 👌 🖿 src 🔪 🖿 main 🔪 🖿 java 🔪 💼 c                                                           | om े 🛅 servin 🔪 🛅 helloandroid5demo2 🔾 😋 Demo 🔪   |
| ect                | 📫 Android 🔻 😌 🖶 🗱 🕈 🗜                                                                                                | C MainActivity.java × C Demo.java ×               |
| <u>1</u> : Project | <ul> <li>app</li> <li>manifests</li> </ul>                                                                           | <pre>package com.servin.helloandroid5demo2;</pre> |
| <b>@</b>           | <ul> <li>java</li> <li>com.servin.helloandroid5demo2</li> </ul>                                                      | ∀<br>* Created by norman.mcentire@servin.com on   |
| cture              | 🕒 🔓 Demo                                                                                                    | public class Demo {                               |
| 📢 Z: Structure     | <ul> <li>Com.servin.helloandroid5demo2 (androidTest)</li> <li>Com.servin.helloandroid5demo2 (androidTest)</li> </ul> | }                                                 |
| ¥                  | <ul> <li>res</li> <li>drawable</li> <li>layout</li> <li>menu</li> <li>values</li> </ul>                              |                                                   |
|                    | Gradle Scripts                                                                                                    |                                                   |

#### Android Studio Skill Generate Code

- To generate code for a class (e.g. constructor, getter/setter, etc.)
  - Step 1. Click on location where you want the code generated
  - Option 1 [Menu]. Code, Generate
  - Option 2 [MacKbd]. Command+n
  - Option 2 [WinKbd]. Alt+Insert

#### Results of Code Generation

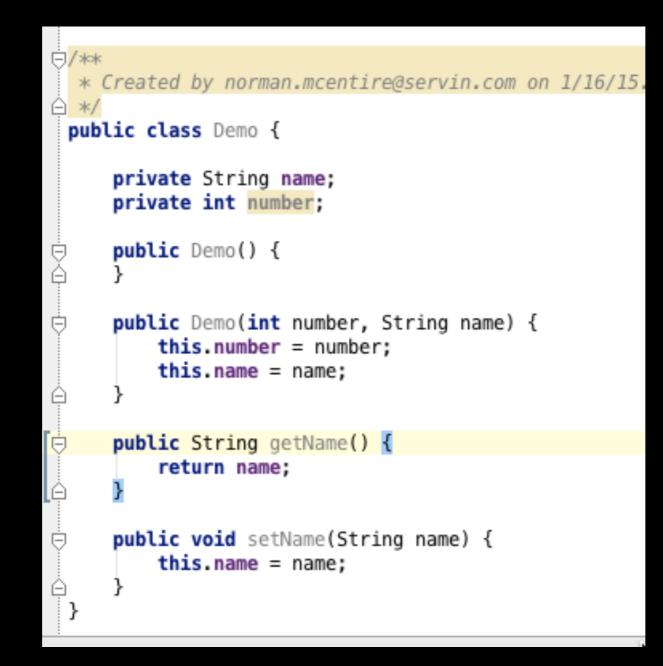

# Using Android Studio Templates

## No Activity

## No Activity

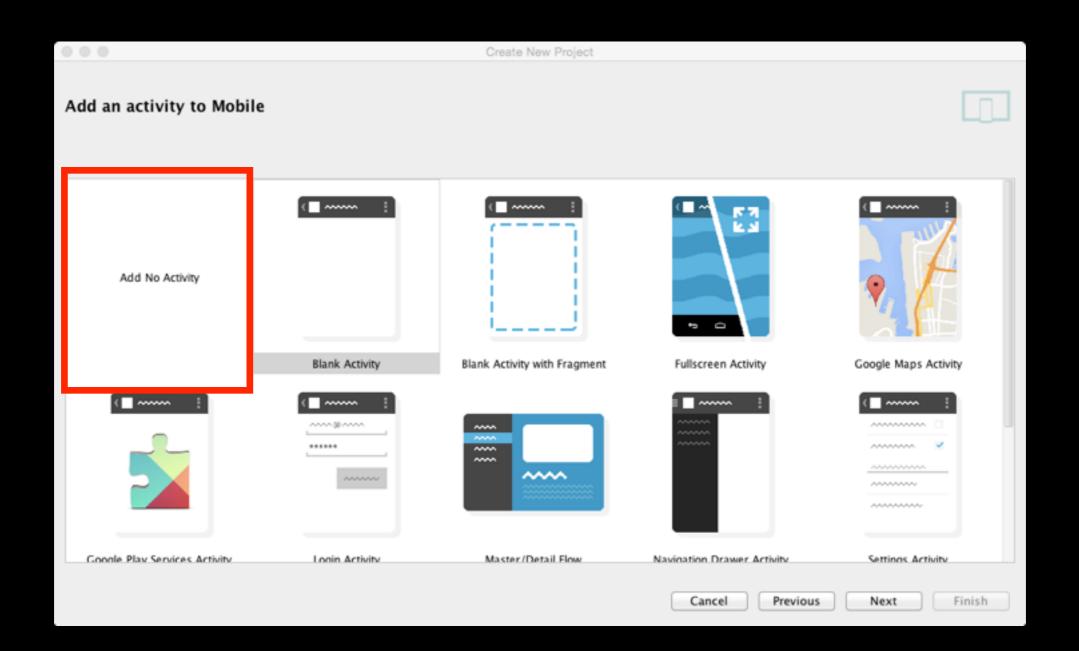

## New Project

|                   | Create New Project                                             |  |  |  |  |  |  |  |
|-------------------|----------------------------------------------------------------|--|--|--|--|--|--|--|
|                   | New Project<br>Android Studio                                  |  |  |  |  |  |  |  |
| Configure you     | r new project                                                  |  |  |  |  |  |  |  |
|                   |                                                                |  |  |  |  |  |  |  |
|                   |                                                                |  |  |  |  |  |  |  |
| Application name: | HelloAndroid5NoActivity                                        |  |  |  |  |  |  |  |
| Company Domain:   | servin.com                                                     |  |  |  |  |  |  |  |
| Package name:     | com.servin.helloandroid5noactivity Edit                        |  |  |  |  |  |  |  |
|                   |                                                                |  |  |  |  |  |  |  |
|                   |                                                                |  |  |  |  |  |  |  |
|                   |                                                                |  |  |  |  |  |  |  |
| Project location: | /Users/nmcentire/AndroidStudioProjects/HelloAndroid5NoActivity |  |  |  |  |  |  |  |
|                   |                                                                |  |  |  |  |  |  |  |
|                   |                                                                |  |  |  |  |  |  |  |
|                   |                                                                |  |  |  |  |  |  |  |
|                   | Cancel Previous Next Finish                                    |  |  |  |  |  |  |  |

### Select Form Factor

|                                           | Create New Project                                                                                                    |             |  |  |
|-------------------------------------------|----------------------------------------------------------------------------------------------------|-------------|--|--|
| New Project                               |                                                                                                    |             |  |  |
| Select the form factors your app wil      | I run on                                                                                                    |             |  |  |
| Different platforms require separate SDKs |                                                                                                    |             |  |  |
|                                           |                                                                                                    |             |  |  |
| Phone and Tablet                          |                                                                                                    |             |  |  |
| Minimum SDK                               | Minimum SDK API 19: Android 4.4 (KitKat) \$                                                                                                    |             |  |  |
|                                           | Lower API levels target more devices, but have fewer features available. By targeting API and later, your app will run on approximately 24.5% of the devices that are active on the Google Play Store. Help me choose. | 19          |  |  |
| U TV                                      |                                                                                                    |             |  |  |
| Minimum SDK                               | API 21: Android 5.0 (Lollipop)                                                                                                    | \$          |  |  |
| Wear                                      |                                                                                                    |             |  |  |
| Minimum SDK                               | API 21: Android 5.0 (Lollipop)                                                                                                    | \$          |  |  |
| Glass (Not Installed)                     |                                                                                                    |             |  |  |
| Minimum SDK                               |                                                                                                    | \$          |  |  |
|                                           |                                                                                                    |             |  |  |
|                                           |                                                                                                    |             |  |  |
|                                           | Cancel Previous                                                                                                    | Next Finish |  |  |

#### (Optional) Add Activity

| 000                           |                | Create New Project           |                     |                      |
|-------------------------------|----------------|------------------------------|---------------------|----------------------|
| Add an activity to Mobile     |                |                              |                     |                      |
| Add No Activity               | Blank Activity | Blank Activity with Fragment | Fullscreen Activity | Google Maps Activity |
|                               |                |                              |                     |                      |
| Google Play Services Activity | Looin Activity | Master/Detail Flow           | Cancel Previous     | Next Finish          |

#### Result

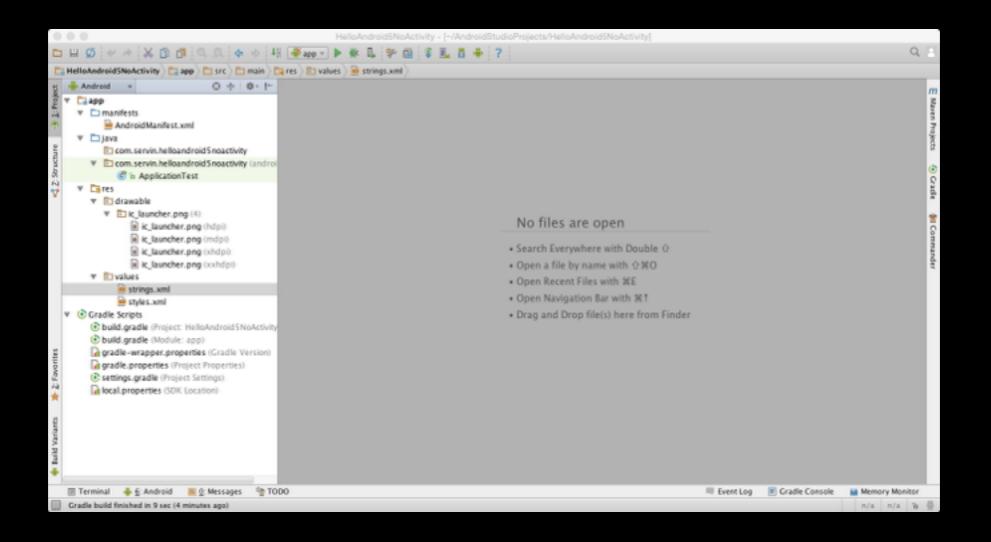

## AndroidManifest.xml

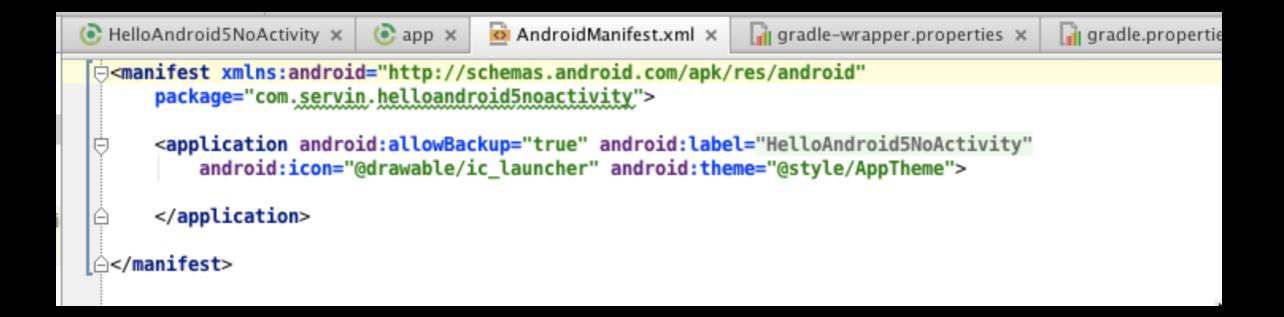

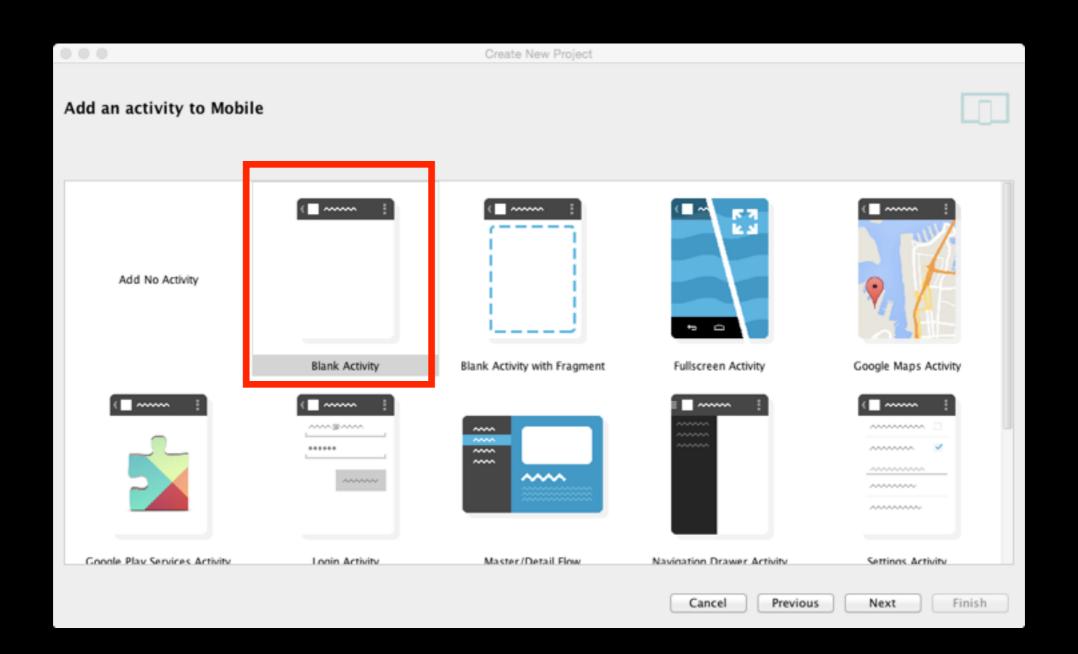

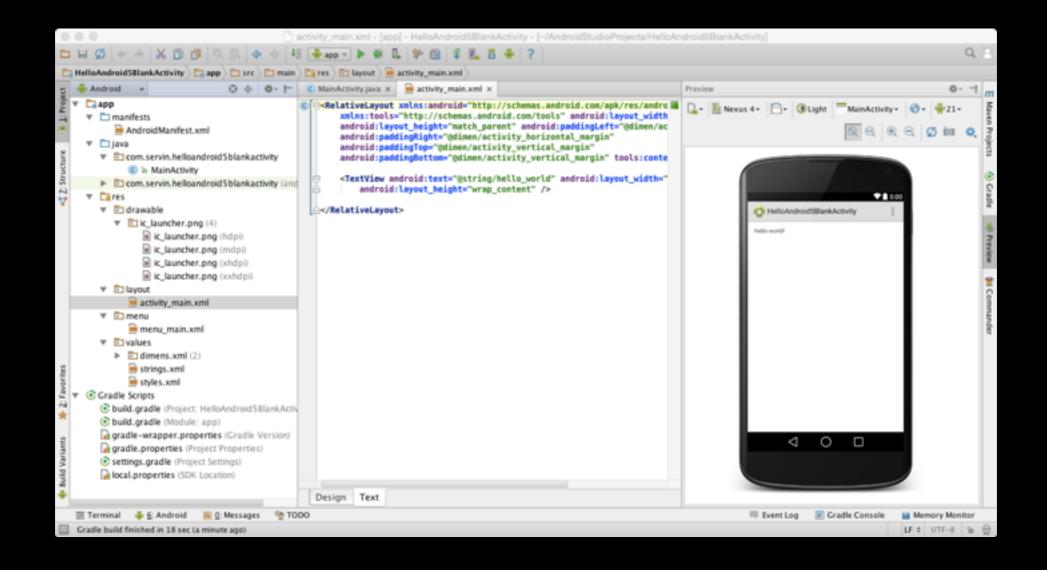

## AndroidManifest.xml

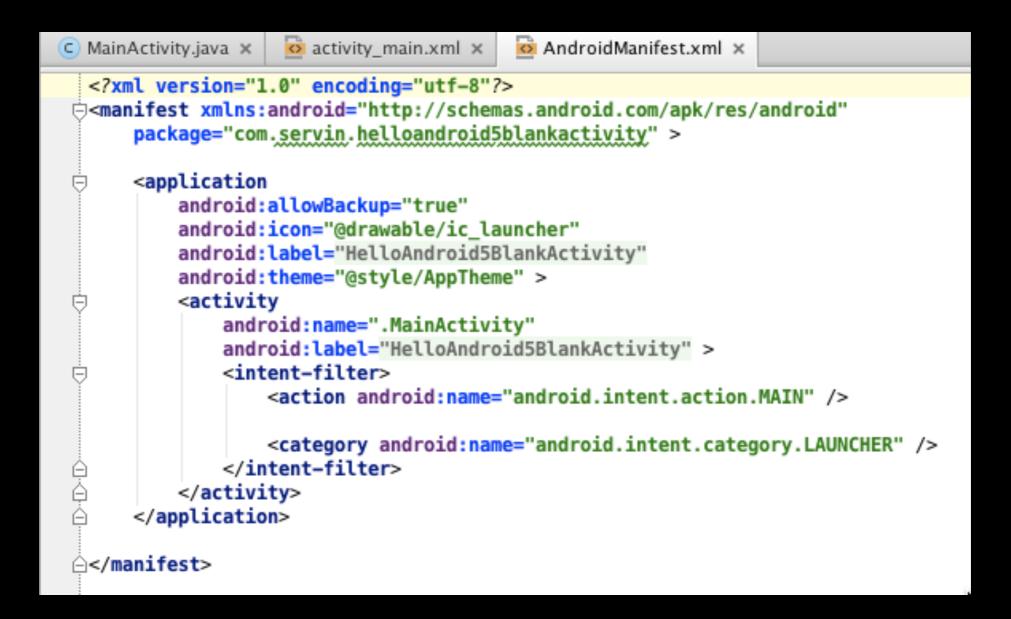

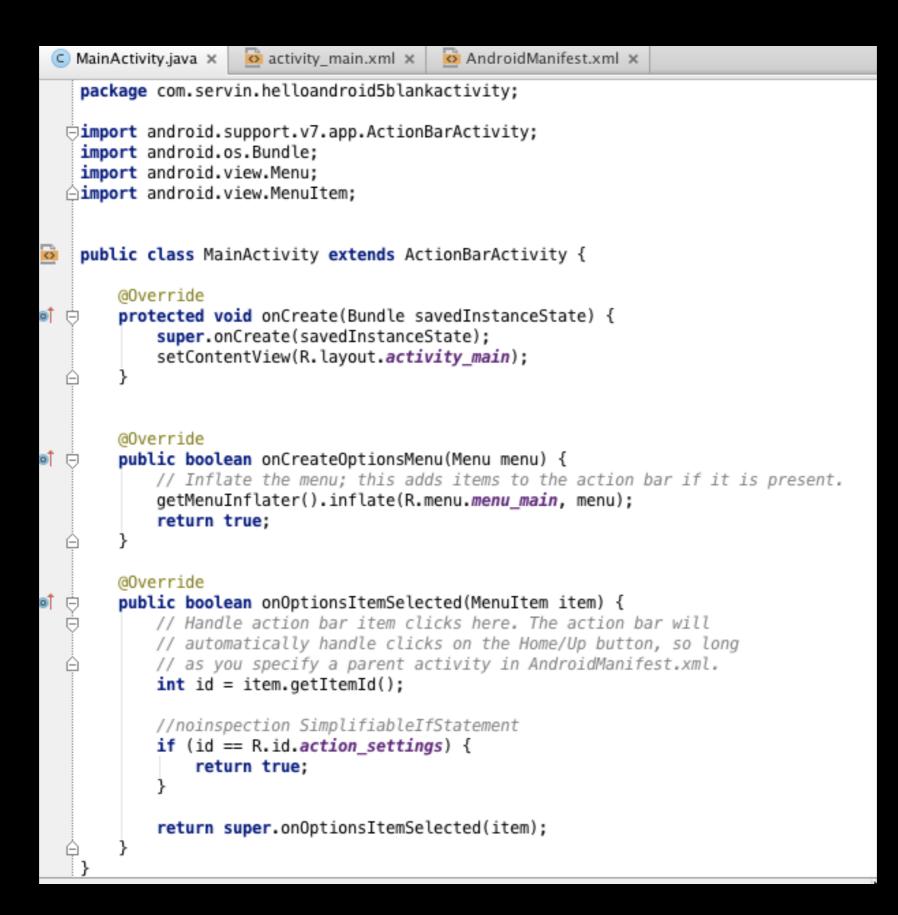

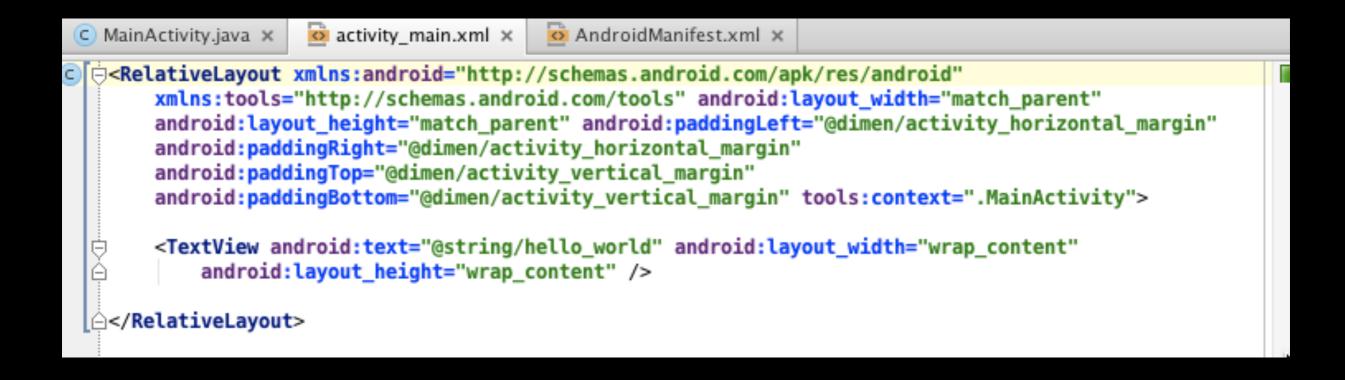

# Blank Activity with Fragment

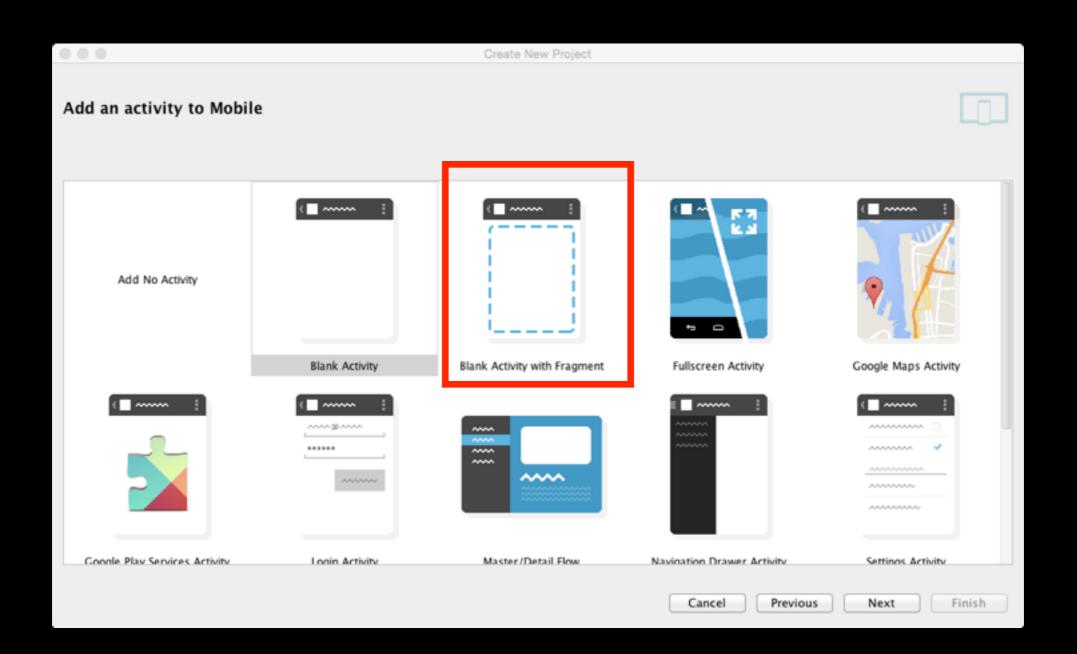

## AndroidManifest.xml

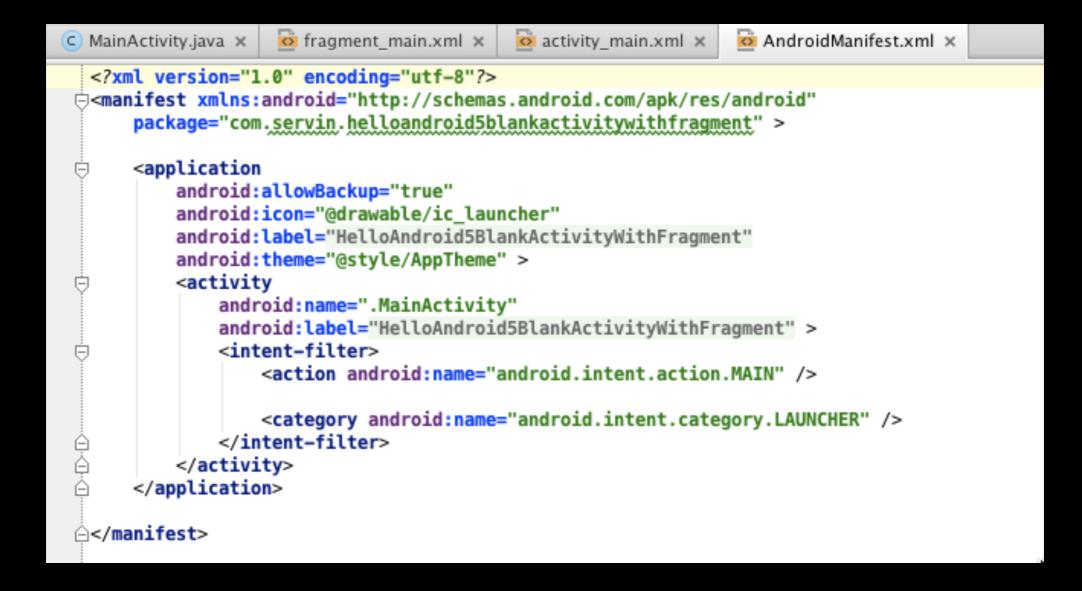

# MainActivity.java - 1

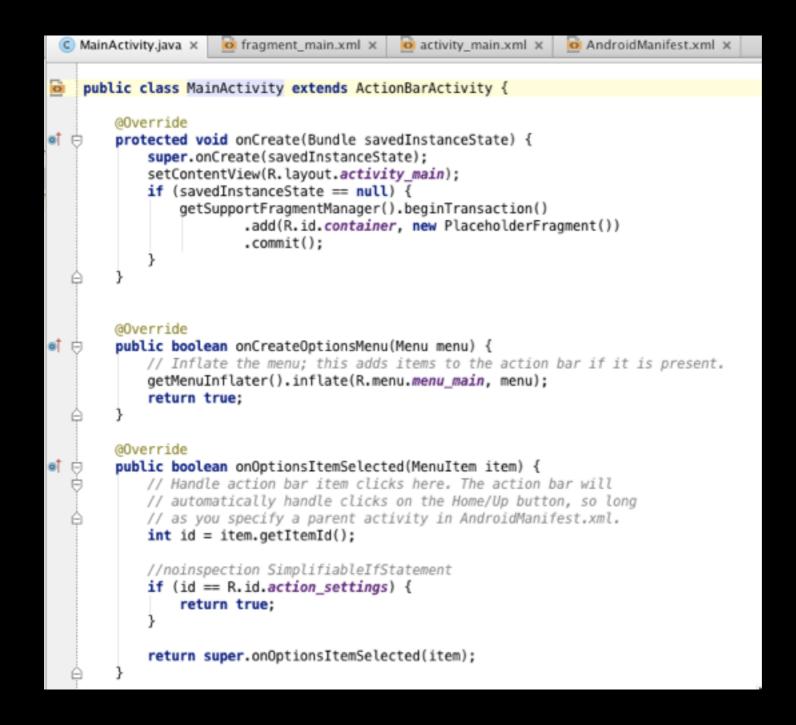

# MainActivity.java - 2

Ó

Q

Θ

Q

## activity\_main.xml

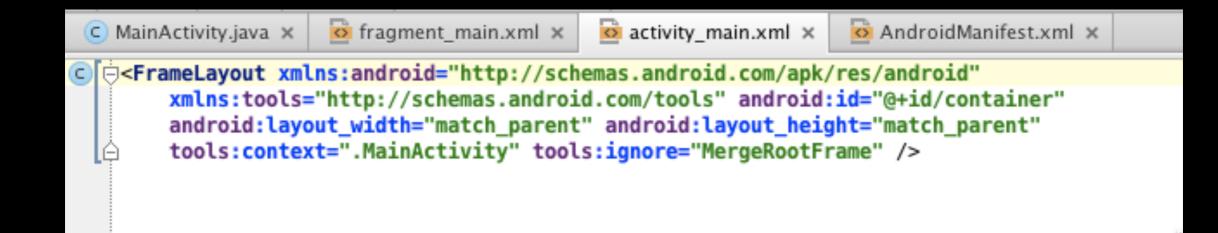

## fragment\_activity\_main.xml

| C MainActivity.java ×                                                                                      | 🔯 fragment_main.xml ×                                                                                                    | 🙆 activity_main.xml 🗙                                                                                                    | 🔯 AndroidManifest.xml 🗙                                                                                                    |                |
|----------------------------------------------------------------------------------------------------|----------------------------------------------------------------------------------------------------|----------------------------------------------------------------------------------------------------|----------------------------------------------------------------------------------------------------|----------------|
| C RelativeLayout<br>xmlns:tools<br>android:lay<br>android:pad<br>android:pad<br>android:pad<br>tools:conte | <pre>xmlns:android="http://<br/>="http://schemas.androi<br/>out_height="match_paren<br/>dingRight="@dimen/activit<br/>dingTop="@dimen/activit<br/>dingBottom="@dimen/activit<br/>xt=".MainActivity\$Place<br/>ndroid:text="@string/he<br/>:layout_height="wrap_comparent<br/>comparent comparent comparent<br/>comparent comparent comparent comparent<br/>xt=".mainActivity"&gt;text="@string/he<br/>:layout_height="wrap_comparent comparent compare</pre> | <pre>/schemas.android.com/a id.com/tools" android: nt" android:paddingLef vity_horizontal_margin" ivity_vertical_margin" ivity_vertical_margin' eholderFragment"&gt; ello_world" android:la</pre> | <pre><br/>apk/res/android"<br/>apk/res/android"<br/>apk/res/android<br/>apk/res/android<br/>apk/res/</pre> | zontal_margin" |
|                                                                                                    |                                                                                                    |                                                                                                    |                                                                                                    |                |

## Fullscreen Activity

## Fullscreen Activity

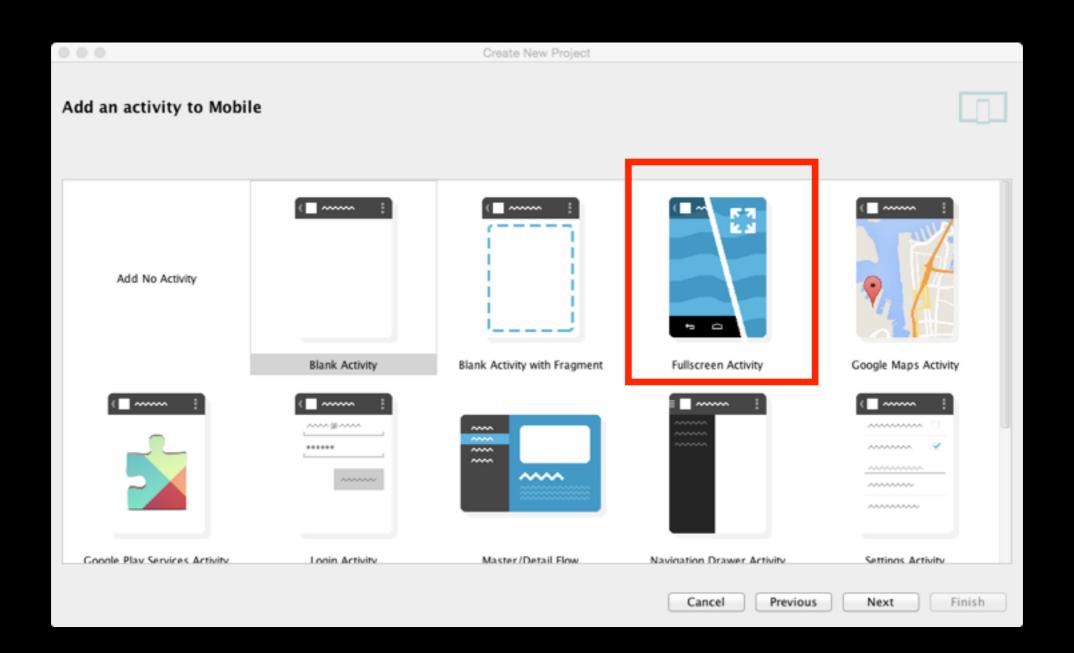

#### Result

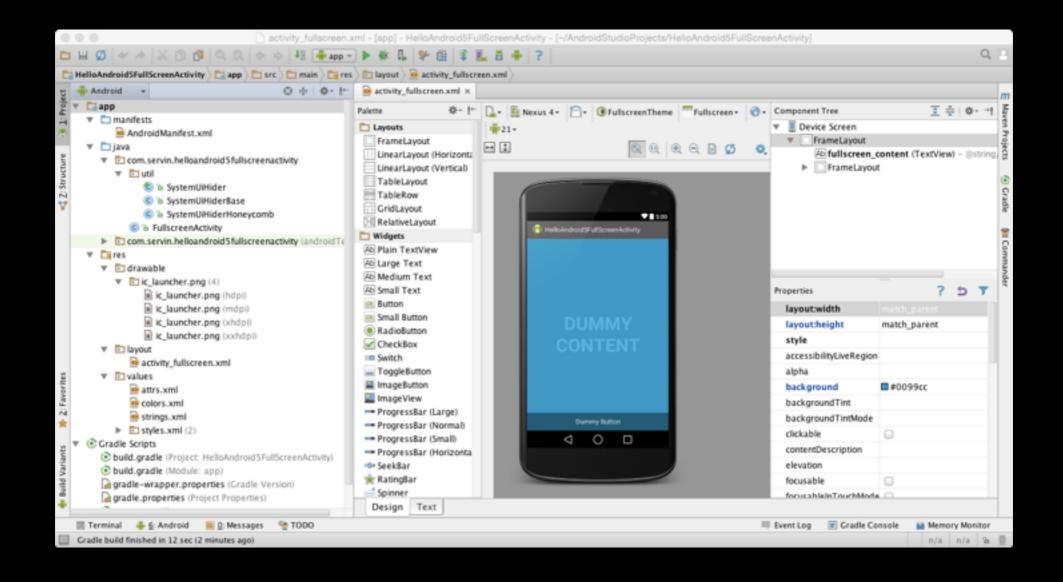

# Google Maps Activity

# Google Maps Activity

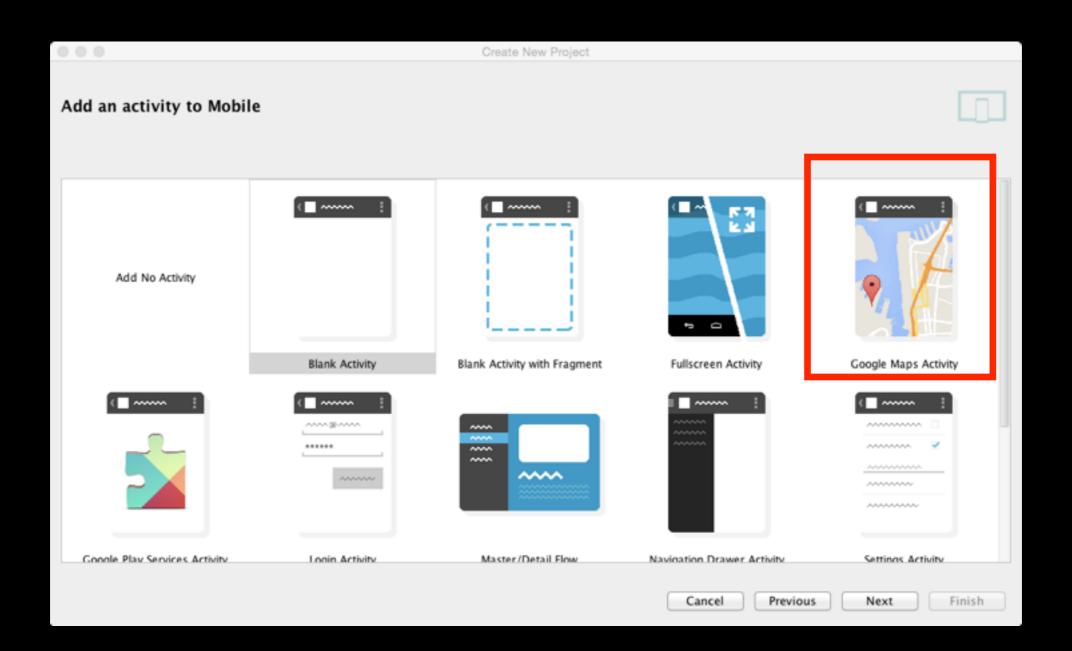

# Google Play Services Activity

#### Google Play Services Activity

| 000                           |                | Create New Project |                            |                   |
|-------------------------------|----------------|--------------------|----------------------------|-------------------|
| Add an activity to Mobile     |                |                    |                            |                   |
|                               |                |                    |                            |                   |
| Google Play Services Activity | Login Activity | Master/Detail Flow | Navigation Drawer Activity | Settings Activity |
| ( )                           |                |                    |                            |                   |
| Tabbed Activity               |                |                    |                            |                   |
|                               |                |                    | Cancel Previous            | Next Finish       |

# Login Activity

# Login Activity

| 000                                                                                                    |                | Create New Project |                            |                   |
|----------------------------------------------------------------------------------------------------|----------------|--------------------|----------------------------|-------------------|
| Add an activity to Mobile                                                                                                    | 1              |                    |                            |                   |
| Google Play Services Activity                                                                                                    | Cogin Activity | Master/Detail Flow | Navigation Drawer Activity | Settings Activity |
| Image: Control of the second second secon |                |                    | Cancel Previous            | Next Finish       |

#### Master/Detail Flow

## Master/Detail Flow

| 000                           |                | Create New Project |                            |                   |
|-------------------------------|----------------|--------------------|----------------------------|-------------------|
| Add an activity to Mobile     |                |                    |                            |                   |
|                               |                |                    |                            |                   |
| Google Play Services Activity | Login Activity | Master/Detail Flow | Navigation Drawer Activity | Settings Activity |
| · · · · · · ·                 |                |                    |                            |                   |
| « »                           |                |                    |                            |                   |
| Tabbed Activity               |                |                    |                            | u                 |
|                               |                |                    | Cancel Previous            | Next Finish       |

# Navigation Draw Activity

# Navigation Draw Activity

| 000                                                                                                    |                | Create New Project |                            |                   |
|----------------------------------------------------------------------------------------------------|----------------|--------------------|----------------------------|-------------------|
| Add an activity to Mobile                                                                                                    |                |                    |                            |                   |
|                                                                                                    | ······         |                    |                            |                   |
| Google Play Services Activity                                                                                                    | Login Activity | Master/Detail Flow | Navigation Drawer Activity | Settings Activity |
| <pre>(                                                                                                    </pre> |                |                    |                            |                   |
|                                                                                                    |                |                    |                            |                   |
|                                                                                                    |                |                    |                            |                   |
| Tabbed Activity                                                                                                    |                |                    |                            |                   |
|                                                                                                    |                |                    | Cancel Previous            | Next Finish       |

# Settings Activity

# Settings Activity

| 000                           |                | Create New Project |                            |                   |
|-------------------------------|----------------|--------------------|----------------------------|-------------------|
| Add an activity to Mobile     |                |                    |                            |                   |
|                               |                |                    |                            |                   |
| Google Play Services Activity | Login Activity | Master/Detail Flow | Navigation Drawer Activity | Settings Activity |
| ( <b>•</b> :                  |                |                    |                            |                   |
|                               |                |                    |                            |                   |
| Tabbed Activity               |                |                    |                            | <u>u</u>          |
|                               |                |                    | Cancel Previous            | Next Finish       |

## Tabbed Activity

## Tabbed Activity

| 000                           |                | Create New Project |                            |                   |
|-------------------------------|----------------|--------------------|----------------------------|-------------------|
| Add an activity to Mobile     |                |                    |                            |                   |
|                               |                |                    |                            |                   |
| Google Play Services Activity | Login Activity | Master/Detail Flow | Navigation Drawer Activity | Settings Activity |
| Tabbed Activity               |                |                    | Cancel Previous            | Next Finish       |

## Gradle Build Scripts

## Gradle Build Scripts

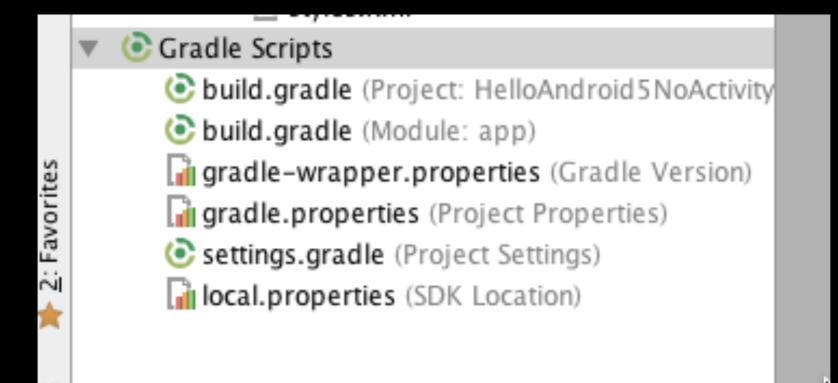

## build.grade (Project)

| Contractivity ×                                                                                                    |
|----------------------------------------------------------------------------------------------------|
| <pre>// Top-level build file where you can add configuration options common to all sub-projects/modules.</pre>                                                                                                    |
| <pre> puildscript {     repositories {         jcenter()     } </pre>                                                                                                    |
| <pre>     dependencies {         classpath 'com.android.tools.build:gradle:1.0.0'         classpath 'com.android.tools.build:gradle:1.0.0'         classpath 'com.android.tools.build:gradle:1.0.0'         classpath 'com.android.tools.build:gradle:1.0.0'         classpath 'com.android.tools.build:gradle:1.0.0'         classpath 'com.android.tools.build:gradle:1.0.0'         classpath 'com.android.tools.build:gradle:1.0.0'         classpath 'com.android.tools.build:gradle:1.0.0'         classpath 'com.android.tools.build:gradle:1.0.0'         classpath 'com.android.tools.build:gradle:1.0.0'         classpath 'com.android.tools.build:gradle:1.0.0' </pre>                                                                                                    |
| <pre>// NOTE: Do not place your application dependencies here; they belong // in the individual module build.gradle files // in the individual module build.gradle files // in the individual module build.gradle fil</pre> |
| eallprojects {                                                                                                    |
| <pre>repositories {     jcenter()   } }</pre>                                                                                                    |

## build.grade (app)

```
💽 HelloAndroid5NoActivity 🗙
                          💽 app 🗙
  apply plugin: 'com.android.application'
 🖯 android {
      compileSdkVersion 21
      buildToolsVersion "21.1.2"
      defaultConfig {
Ð
          applicationId "com.servin.helloandroid5noactivity"
          minSdkVersion 19
          targetSdkVersion 21
          versionCode 1
          versionName "1.0"
      }
 buildTypes {
          release {
              minifyEnabled false
              proguardFiles getDefaultProguardFile('proguard-android.txt'), 'proguard-rules.pro'
          }
 ۵
Ó
益}

dependencies {

      compile fileTree(dir: 'libs', include: ['*.jar'])
      compile 'com.android.support:appcompat-v7:21.0.3'
 ≙}
```

## gradle-wrapper.properties

| Juan | e mappenproperties /                                                                                                    |                             |                                   |                     |
|------|----------------------------------------------------------------------------------------------------|-----------------------------|-----------------------------------|---------------------|
| ۲    | HelloAndroid5NoActivity $\times$                                                                                              | 💽 app 🗙                     | 📊 gradle-wrapper.properties 🗙     |                     |
|      | #Wed Apr 10 15:27:10 P                                                                                                    | DT 2013                     |                                   |                     |
|      | <pre>distributionBase=GRADL distributionPath=wrapp zipStoreBase=GRADLE_US zipStorePath=wrapper/d distributionUrl=https\</pre> | er/dists<br>ER_HOME<br>ists | E<br>s.gradle.org/distributions/g | radle-2.2.1-all.zip |

## gradle-wrapper.properties

| Juan | e mappenproperties /                                                                                                    |                             |                                   |                     |
|------|----------------------------------------------------------------------------------------------------|-----------------------------|-----------------------------------|---------------------|
| ۲    | HelloAndroid5NoActivity $\times$                                                                                              | 💽 app 🗙                     | 📊 gradle-wrapper.properties 🗙     |                     |
|      | #Wed Apr 10 15:27:10 P                                                                                                    | DT 2013                     |                                   |                     |
|      | <pre>distributionBase=GRADL distributionPath=wrapp zipStoreBase=GRADLE_US zipStorePath=wrapper/d distributionUrl=https\</pre> | er/dists<br>ER_HOME<br>ists | E<br>s.gradle.org/distributions/g | radle-2.2.1-all.zip |

## Android Studio DDMS Options

## Screen Capture

| es               |              |                  |             |                          |         |           |
|------------------|--------------|------------------|-------------|--------------------------|---------|-----------|
| orit             | Android DDMS |                  |             |                          |         |           |
| 2: Favorites     |              | Devices   logcat | ADB logs →" | E4                       |         | Log level |
| *                | •<br>0       | Devices          | SAMSUNG-S   | GH-1747 Android 4.4.2 (A | API 19) | →*        |
| Varian           | 0            |                  |             | Ilscreenactivity (8262)  |         |           |
| 🍿 Build Variants |              |                  |             |                          |         |           |
|                  | >>           |                  |             |                          |         |           |

## Screen Recorder

| S S                                | creen Recorder Options                                                                                                    |
|------------------------------------|----------------------------------------------------------------------------------------------------|
| By default, it records at the devi | device's display for a maximum of 3 minutes.<br>ice's native resolution or at 720p at a 4 Mbps bitrate.<br>ns below. Leave empty to use defaults. |
| Bit Rate (Mpb                      | s): 4                                                                                                    |
| Resolution (width x height, in p   | x):                                                                                                    |
|                                    | Cancel Start Recording                                                                                                    |

| A   | ndroid DOMS                                             |          |
|-----|---------------------------------------------------------|----------|
|     | Devices   logcat ADB logs →"                            | Log leve |
|     | Devices Samsung SAMSUNG-SGH-1747 Android 4.4.2 (API 19) | →*<br>\$ |
|     | com.servin.helloandroid5fullscreenactivity (8262)       |          |
|     |                                                         |          |
| • , | >>                                                      |          |

# System Information

| rites            | Andr | roid DDMS                                         |           |
|------------------|------|---------------------------------------------------|-----------|
| 2: Favorites     | 0    | Devices   logcat ADB logs →"                      | Log level |
| *                | oļ   | Devices                                           | *         |
| iants            |      | Samsung SAMSUNG-SGH-I747 Android 4.4.2 (API 19)   | ÷         |
| 🍿 Build Variants |      | com.servin.helloandroid5fullscreenactivity (8262) |           |
| 🛒 Bui            |      |                                                   |           |
|                  | >>   |                                                   |           |

#### System Information Activity Manager State

| activity_fullscreen.xml × 🔒 dumpsys | 8557422377698455889.txt × | 🙆 AndroidManifest.xml 🗙 | 숞 Sy |
|-------------------------------------|---------------------------|-------------------------|------|
| ACTIVITY MANAGER PENDING INTENTS    | (dumpsys activity intent  | s)                      |      |
| * PendingIntentRecord{42cc6ee0      |                           |                         |      |
| * PendingIntentRecord{42ea2f08      |                           |                         | t}   |
| * PendingIntentRecord{4225f830      | android broadcastIntent}  |                         |      |
| * PendingIntentRecord{42c2a6e8      | com.google.android.gms s  | tartService}            |      |
| * PendingIntentRecord{42d60ec0      | com.sec.knox.seandroid b  | roadcastIntent}         |      |
| * PendingIntentRecord{42c7dfd0      | com.sec.spp.push broadca  | stIntent}               |      |
| * PendingIntentRecord{42be1050      | com.sec.knox.seandroid b  | roadcastIntent}         |      |
| * PendingIntentRecord{42d45bb0      | com.sec.android.app.musi  | c startService}         |      |
| * PendingIntentRecord{42dbdb28      |                           |                         |      |
| * PendingIntentRecord{42d84268      | com.google.android.gms b  | roadcastIntent}         |      |
| * PendingIntentRecord{42aa8498      |                           |                         |      |
| * PendingIntentRecord{42de5688      | com.google.android.gms b  | roadcastIntent}         |      |
| * PendingIntentRecord{42407850      | com.google.android.gms s  | tartService}            |      |
| * PendingIntentRecord{429f3928      | com.wssyncmldm broadcast  | Intent}                 |      |
| * PendingIntentRecord{42e97a10      |                           |                         | t}   |
| * PendingIntentRecord{42ce73c0      |                           |                         |      |
| * PendingIntentRecord{42e85e28      |                           |                         |      |
| * PendingIntentRecord{42dfd2d0      |                           |                         |      |
| * PendingIntentRecord{424456c8      |                           |                         | t}   |
| * PendingIntentRecord{42f1c380      |                           |                         | -    |
| * PendingIntentRecord{42dae7d8      |                           |                         |      |
| * PendingIntentRecord{42d80678      |                           |                         |      |
| * PendingIntentRecord{42e885f0      |                           |                         |      |
| * PendingIntentRecord{42e86fa0      |                           |                         |      |
|                                     |                           |                         |      |

#### System Information Package Information

| o a | ctivity_fullscreen.xml 🗙 🔓 dumpsys-8557422377698455889.txt 🗴 🔓 dumpsys-1110280893919688926.txt 🗴 🧕 Andro                                                                                                    |
|-----|----------------------------------------------------------------------------------------------------|
| 1   | erifiers:                                                                                                    |
|     | Required: com.android.vending (uid=10067)                                                                                                    |
|     | <pre>kequired: com.android.vending (uld=10007) ibraries: sws -&gt; (jar) /system/framework/sechardware.jar com.android.future.usb.accessory -&gt; (jar) /system/framework/com.android.future.usb.accessory.jar allshare -&gt; (jar) /system/framework/allshare.jar com.sec.android.mdm -&gt; (jar) /system/framework/sec_edm.jar android.test.runner -&gt; (jar) /system/framework/sec_edm.jar android.test.runner -&gt; (jar) /system/framework/sec_edm.jar seccamera -&gt; (jar) /system/framework/seccamera.jar videowall -&gt; (jar) /system/framework/secvision.jar libvtmanageriar -&gt; (jar) /system/framework/libvtmanageriar.jar sec_platform_library -&gt; (jar) /system/framework/sec_platform_library.jar com.google.android.media.effects -&gt; (jar) /system/framework/com.google.android.media.effects.jar secmediarecorder -&gt; (jar) /system/framework/sec_mediarecorder.jar com.google.android.media.effects -&gt; (jar) /system/framework/com.google.android.media.effects.jar secmediarecorder -&gt; (jar) /system/framework/com.broadcom.bt.jar com.goolicydm.features -&gt; (jar) /system/framework/com.google.android.media.effects.jar secmediarecorder -&gt; (jar) /system/framework/com.broadcom.bt.jar com.sec.smartcard.auth -&gt; (jar) /system/framework/com.goolicydm.features.jar com.sec.smartcard.auth -&gt; (jar) /system/framework/secsmartcard.jar org.simalliance.openmobileapi -&gt; (jar) /system/framework/secsmartcard.jar arg.simalliance.openmobileapi -&gt; (jar) /system/framework/secsmartcard.jar arg.simalliance.openmobileapi -&gt; (jar) /system/framework/secsmartcard.jar arg.simalliance.openmobileapi -&gt; (jar) /system/framework/secsmartcard.jar arg.simalliance.openmobileapi -&gt; (jar) /system/framework/secsmartcard.jar arg.simalliance.openmobileapi -&gt; (jar) /system/framework/secsmartcard.jar arg.simalliance.openmobileapi -&gt; (jar) /system/framework/secsmartcard.jar arg.simalliance.openmobileapi -&gt; (jar) /system/framework/secsmartcard.jar arg.simalliance.openmobileapi -&gt; (jar) /system/framework/secsmartcard.jar arg.simalliance.openmobileapi -&gt; (jar) /system/framework/secsmartcard.jar arg.simalliance.openmo</pre> |
|     |                                                                                                    |

#### System Information Memory Usage

| < | ctivity_fullscreen.xml × 🔒 dumpsys-4327684967024033230.txt × 🔯 AndroidManifest.xml | × |
|---|------------------------------------------------------------------------------------|---|
|   | pplications Memory Usage (kB):                                                     |   |
|   | ptime: 3239834 Realtime: 4021446                                                   |   |
|   |                                                                                    |   |
|   | otal PSS by process:                                                               |   |
|   | 76793 kB: com.sec.android.app.launcher (pid 1116 / activities)                     |   |
|   | 48778 kB: system (pid 692)                                                         |   |
|   | 47899 kB: com.android. <u>systemui</u> (pid 971)                                   |   |
|   | 33022 kB: com.sec.android.inputmethod (pid 1919)                                   |   |
|   | 27438 kB: com.google.android.apps.plus (pid 3643)                                  |   |
|   | 20363 kB: com.google.android.gms (pid 1619)                                        |   |
|   | 20200 kB: com.google.android.googleguicksearchbox:search (pid 1805)                |   |
|   | 19322 kB: com.android.vending (pid 3423)                                           |   |
|   | 15996 kB: com.android.phone (pid 1091)                                             |   |
|   | 15779 kB: com.google.process.location (pid 1406)                                   |   |
|   | 15144 kB: com.google.process.gapps (pid 1593)                                      |   |
|   | 14948 kB: com.sec.android.gallery3d (pid 3916)                                     |   |
|   | 14635 kB: zygote (pid 174)                                                         |   |
|   | 13075 kB: com.google.android.apps.magazines (pid 8301)                             |   |
|   | 12427 kB: com.sec.spp.push (pid 3539)                                              |   |
|   | 11589 kB: com.android.contacts (pid 2096)                                          |   |
|   | 9640 kB: com.sec.android.inputmethod:ACService (pid 1977)                          |   |
|   | 9441 kB: android.process.media (pid 3526)                                          |   |
|   | 9225 kB: com.samsung.android.MtpApplication (pid 7590)                             |   |
|   | 8865 kB: mediaserver (pid 176)                                                     |   |
|   | 8862 kB: com.google.android.talk (pid 8752)                                        |   |
| - | YS MA KBI COM ADDICALD AMAIL LDIA (Y/SI                                            |   |

#### System Information Memory Usage Over Time

| activity_fullscreen.xml × 🔒 dumpsys-2657125578409594274.txt ×                                           | AndroidManifest.xml 🗙 |
|----------------------------------------------------------------------------------------------------|-----------------------|
| AGGREGATED OVER LAST 24 HOURS:                                                                          |                       |
| * system / 1000:                                                                                        |                       |
| TOTAL: 100% (44MB-47MB-53MB/40MB-43MB-48MB ove                                                          | r 28)                 |
| Persistent: 100% (44MB-47MB-53MB/40MB-43MB-48MB ove                                                     | r 28)                 |
| * com.android.systemui / u0a179:                                                                        |                       |
| TOTAL: 100% (41MB-45MB-59MB/35MB-39MB-52MB ove                                                          |                       |
| Persistent: 100% (41MB-45MB-59MB/35MB-39MB-52MB over                                                    | r 28)                 |
| Imp Fg: 0.03%                                                                                           |                       |
| * com.sec.knox.eventsmanager / 1000:                                                                    |                       |
| TOTAL: 100% (2.3MB-2.6MB-2.8MB/1.6MB-1.7MB-1.7M                                                         |                       |
| Persistent: 100% (2.3MB-2.6MB-2.8MB/1.6MB-1.7MB-1.7M                                                    | 1B over 28)           |
| Service: 0.16%                                                                                          |                       |
| <pre>* com.android.phone / 1001:</pre>                                                                  |                       |
| TOTAL: 100% (16MB-16MB-16MB/14MB-14MB-15MB ove                                                          |                       |
| Persistent: 100% (16MB-16MB-16MB/14MB-14MB-15MB over                                                    | r 28)                 |
| <pre>* com.android.nfc / 1027:</pre>                                                                    |                       |
| TOTAL: 100% (4.8MB-6.2MB-7.5MB/3.9MB-5.1MB-6.2M                                                         |                       |
| Persistent: 100% (4.8MB-6.2MB-7.5MB/3.9MB-5.1MB-6.2M                                                    | 1B over 28)           |
| <pre>* org.simalliance.openmobileapi.service:remote / 1101:</pre>                                       | 21 D                  |
| TOTAL: 100% (2.4MB-2.6MB-2.7MB/1.8MB-1.9MB-1.9M                                                         |                       |
| Imp Fg: 100% (2.4MB-2.6MB-2.7MB/1.8MB-1.9MB-1.9M                                                        | AB over 31)           |
| * android.process.acore / u0a9:                                                                         | (Parata 20)           |
| TOTAL: 100% (8.1MB-8.7MB-9.4MB/7.5MB-8.0MB-8.6M<br>Description 100% (8.1MB 8.7MB 0.4MB/7.5MB 8.0MB 8.6M |                       |
| Persistent: 100% (8.1MB-8.7MB-9.4MB/7.5MB-8.0MB-8.6M                                                    | nb over 28)           |
| Imp Fg: 0.07%<br>(Cached): 0.02%                                                                        |                       |
|                                                                                                    |                       |

#### System Information Graphics State

| 0 | activity_fullscreen.xml × 🕒 dumpsys-2657125578409594274.txt ×                          |  |  |  |  |  |
|---|----------------------------------------------------------------------------------------|--|--|--|--|--|
|   | Applications Graphics Acceleration Info:                                               |  |  |  |  |  |
|   | Uptime: 3443082 Realtime: 4224693                                                      |  |  |  |  |  |
|   | ** Graphics info for pid 8262 [com. <u>servin.helloandroid5fullscreenactivity</u> ] ** |  |  |  |  |  |
|   | Recent DisplayList operations<br>DrawText                                              |  |  |  |  |  |
|   | RestoreToCount                                                                         |  |  |  |  |  |
|   | RestoreToCount                                                                         |  |  |  |  |  |
|   | DrawRect                                                                               |  |  |  |  |  |
|   | DrawRect                                                                               |  |  |  |  |  |
|   | multiDraw                                                                              |  |  |  |  |  |
|   | DrawText                                                                               |  |  |  |  |  |
|   | DrawText                                                                               |  |  |  |  |  |
|   | DrawBitmap                                                                             |  |  |  |  |  |
|   | DrawDisplayList                                                                        |  |  |  |  |  |
|   | DrawDisplayList                                                                        |  |  |  |  |  |
|   | DrawDisplayList<br>DrawRect                                                            |  |  |  |  |  |
|   | DrawDisplayList                                                                        |  |  |  |  |  |
|   | Save                                                                                   |  |  |  |  |  |
|   | ClipRect                                                                               |  |  |  |  |  |
|   | Translate                                                                              |  |  |  |  |  |
|   | DrawText                                                                               |  |  |  |  |  |
|   | DrawText                                                                               |  |  |  |  |  |

# Memory Monitor

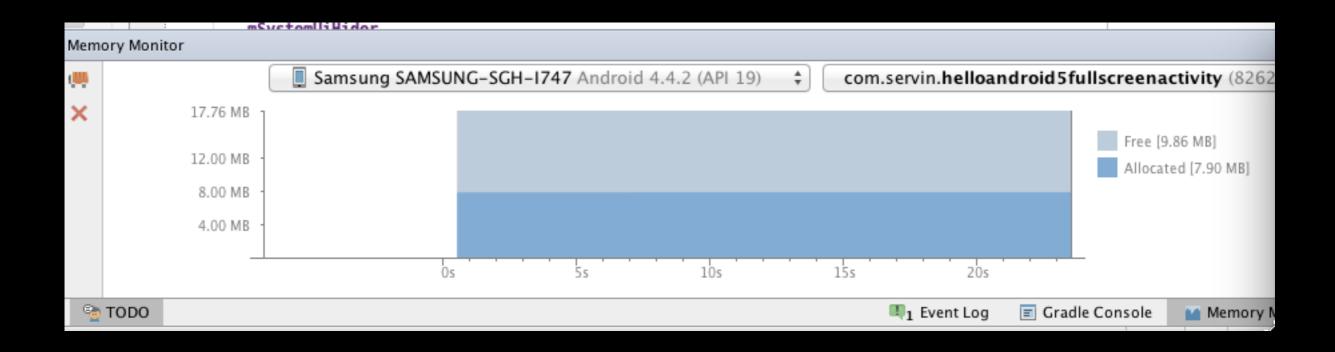

# Android Studio Dynamic Layout

# Dynamic Layout

- Three Options
  - Design View
    - Drag from Palette to Preview or Component Tree
  - Text View
  - Preview

#### Dynamic Design Preview Choices

- You can preview all of the following
  - Different Device Images
  - Different Display Densities
  - Different UI Modes
  - Different Android Versions

#### Motivation For Dynamic Layout

| $\leftarrow \rightarrow$ | C developer.an | droid.com/ | about/dashboar             | rds/index.html                          |         |                   |                                                           | Q 😒                      |
|--------------------------|----------------|------------|----------------------------|-----------------------------------------|---------|-------------------|-----------------------------------------------------------|--------------------------|
|                          | Android        | d Develop  | ers > Abou                 | t > Dashboards                          | 3       |                   |                                                           | Q,   I                   |
|                          | Welcome        | ~          | Platfor                    | m Versio                                | ns      |                   |                                                           |                          |
|                          | Lollipop       | ~          | This section               | provides data a                         | bout th | e relative numb   | er of devices running a given version of the Android plat | form.                    |
|                          | KitKat         | ~          | For informa<br>Platform Ve |                                         | o targe | t your applicatio | on to devices based on platform version, read Supportin   | g Different              |
|                          | Jelly Bean     | $\sim$     |                            |                                         |         |                   |                                                           | — KitKat                 |
|                          | Ice Cream      | ~          | Version                    | Codename                                | API     | Distribution      |                                                           | P G G VIII               |
|                          | Sandwich       |            | 2.2                        | Froyo                                   | 8       | 0.4%              |                                                           |                          |
|                          | Dashboards     |            | 2.3.3 -<br>2.3.7           | Gingerbread                             | 10      | 7.8%              |                                                           |                          |
|                          |                |            | 4.0.3 -<br>4.0.4           | Ice Cream<br>Sandwich                   | 15      | 6.7%              |                                                           | — Froyo<br>— Gingerbread |
|                          |                |            | 4.1.x                      | Jelly Bean                              | 16      | 19.2%             |                                                           |                          |
|                          |                |            | 4.2.x                      |                                         | 17      | 20.3%             | Jelly Bean                                                | Ice Cream Sandwich       |
|                          |                |            | 4.3                        |                                         | 18      | 6.5%              |                                                           |                          |
|                          |                |            | 4.4                        | KitKat                                  | 19      | 39.1%             |                                                           |                          |
|                          |                |            |                            | ed during a 7-day<br>s with less than 0 | -       | -                 |                                                           |                          |

## Design View

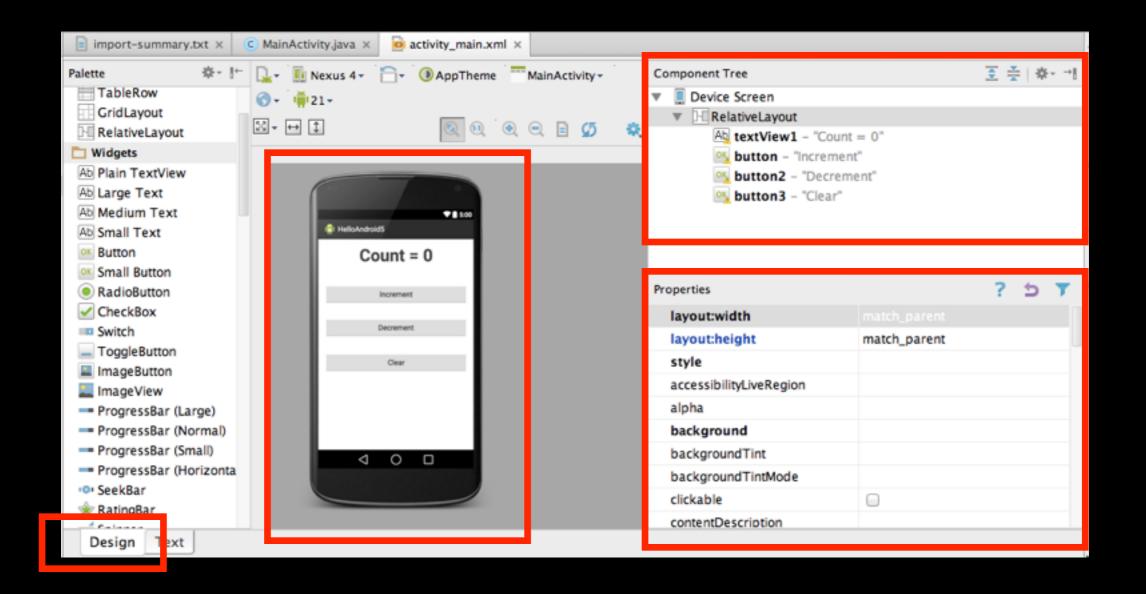

### Text View

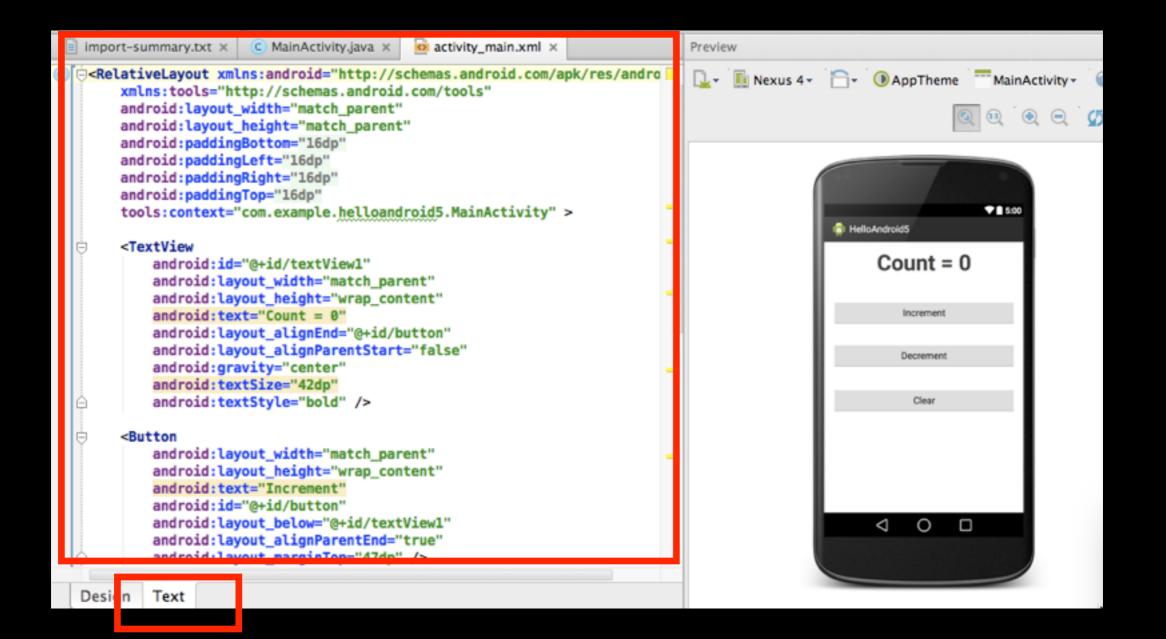

135

#### Dynamic Preview based on API Version

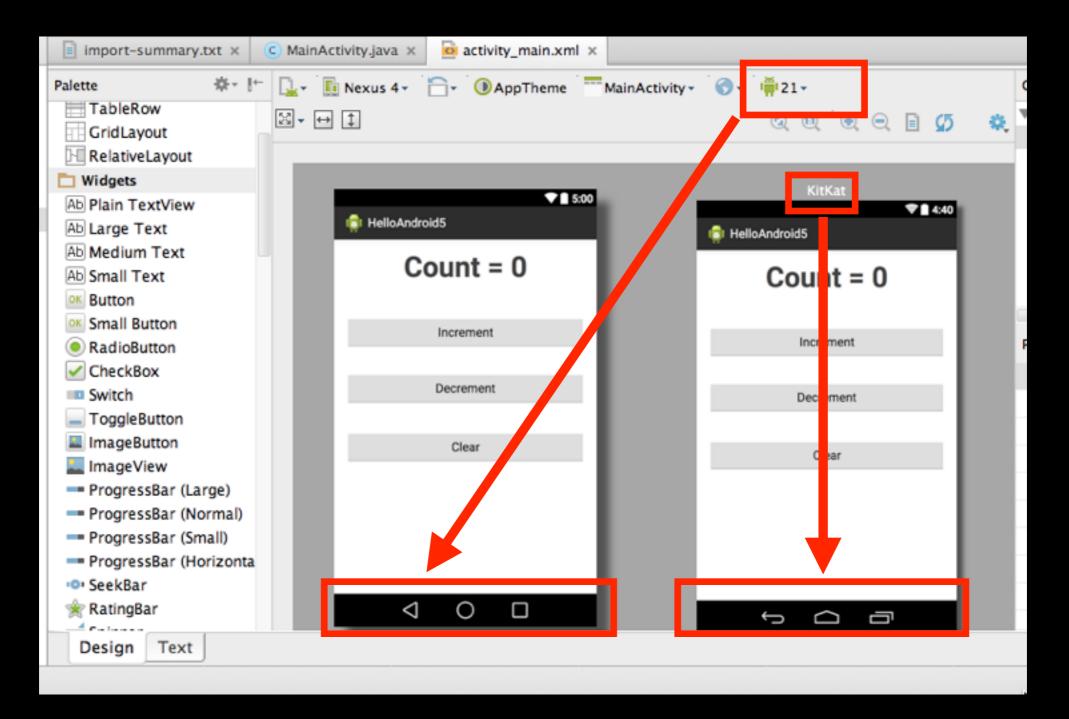

136

#### Dynamic Preview based on Screen Size

| <b>v</b>                          |                | P              |                |
|-----------------------------------|----------------|----------------|----------------|
| 0                                 |                |                | ]              |
| Ø                                 | lexus (        | (6.0")         | 0.17           |
|                                   |                | is 6           | 0 (10          |
| • •                               |                | Nexu           | Nexus 10       |
| ° <b>₩</b> 21 <del>*</del><br>© @ |                |                | C              |
| 0-                                |                |                |                |
| MainActivity -                    | Nexus S (4.0") | Nexus 5 (5.0") | Nexus 9 (8.9") |
| Theme                             |                |                |                |
| ()) Арр                           |                |                |                |
| Î <b>∂</b> ∙                      |                | 4.7")          | 7.0")          |
| kus One <del>+</del>              |                | Nexus 4 (      | Nexus 7 (      |
|                                   |                |                |                |
| <b>1</b>                          |                |                |                |

# Keeping Android Studio Up-To-Date

# Four Update Channels

#### Update channels

Android Studio provides four update channels to keep Android Studio up-to-date based on your code-level preference:

- Canary channel: Canary builds provide bleeding edge releases, updated about weekly. While these builds do get tested, they are still subject to bugs, as we want people to see what's new as soon as possible. This is not recommended for production.
- Dev channel: Dev builds are hand-picked older canary builds that survived the test of time. They are updated roughly biweekly or monthly.
- Beta channel: Beta builds are used for beta-quality releases before a production release.
- Stable channel: Used for stable, production-ready versions.

By default, Android Studio uses the Stable channel. Use File > Settings > Updates to change your channel setting.

## Easy Access to Android Code Samples via GitHub

#### Open Project From GitHub Code Samples

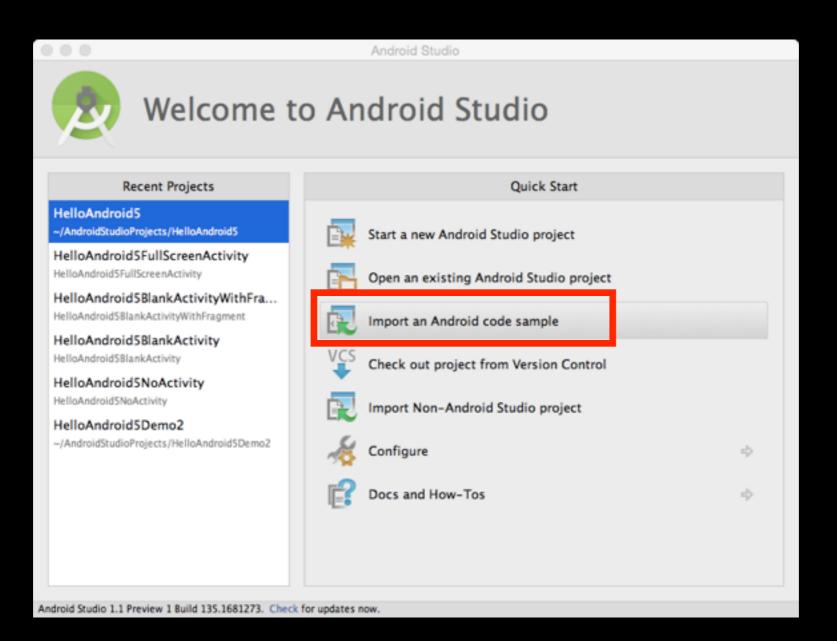

#### Code Samples from GitHub Description

| Import Sample                                                                                                    |                                                                                                    |
|----------------------------------------------------------------------------------------------------|----------------------------------------------------------------------------------------------------|
| Browse Samples<br>Select a sample to import into Android Studio                                                                                                    |                                                                                                    |
| <ul> <li>Actionbar</li> <li>Action Bar Compat - Share Action Provider</li> <li>Admin         <ul> <li>App Restriction Enforcer</li> <li>Background             <ul></ul></li></ul></li></ul> | Description       Preview         This sample shows you have a pointer a context-sensitive ShareActionProvider with ActionBarCompat, backwards compatible to API v7.         Tags: ui,actionbar         Browse source in GitHub |
|                                                                                                    | Cancel Previous Next Finish                                                                                                    |

#### Code Samples from GitHub Preview

| Import Sample                                                                                                    |                             |
|----------------------------------------------------------------------------------------------------|-----------------------------|
| Browse Samples<br>Select a sample to import into Android Studio                                                                                                    |                             |
| Q~<br>▼ Actionbar<br>Action Bar Compat – Share Action Provider                                                                                                    | Descriptio                  |
| <ul> <li>Admin</li> <li>App Restriction Enforcer</li> <li>Background</li> <li>Basic Sync Adapter</li> <li>Displaying Bitmaps</li> <li>Job Scheduler</li> <li>Repeating Alarm</li> <li>Camera</li> </ul> | PICTURE                     |
| Camera2 Basic     Camera2 Basic     Camera2 Basic     Connectivity     Rasic Nietworking                                                                                                    |                             |
|                                                                                                    | Cancel Previous Next Finish |

#### Code Samples from GitHub Import Sample

| Import Sample<br>Android Studio |                                                        |  |  |  |  |  |  |
|---------------------------------|--------------------------------------------------------|--|--|--|--|--|--|
| Sample Setup                    | Sample Setup                                           |  |  |  |  |  |  |
| Provide information             | about your project                                     |  |  |  |  |  |  |
|                                 |                                                        |  |  |  |  |  |  |
| Application name:               | Camera2Basic                                           |  |  |  |  |  |  |
| GitHub URL:                     | https://github.com/googlesamples/android-Camera2Basic/ |  |  |  |  |  |  |
| Project location:               | /Users/nmcentire/AndroidStudioProjects/Camera2Basic    |  |  |  |  |  |  |
|                                 |                                                        |  |  |  |  |  |  |
|                                 |                                                        |  |  |  |  |  |  |
|                                 |                                                        |  |  |  |  |  |  |
|                                 |                                                        |  |  |  |  |  |  |
|                                 |                                                        |  |  |  |  |  |  |
|                                 |                                                        |  |  |  |  |  |  |
|                                 |                                                        |  |  |  |  |  |  |
|                                 |                                                        |  |  |  |  |  |  |
|                                 |                                                        |  |  |  |  |  |  |
|                                 |                                                        |  |  |  |  |  |  |
|                                 | Cancel Previous Next Finish                            |  |  |  |  |  |  |

#### Possible Error When Importing Sample Projects

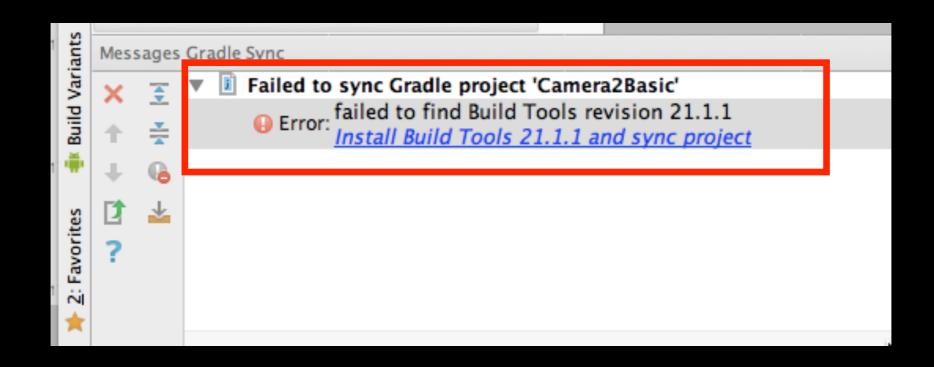

#### Installing Build Tools License Agreement

#### License Agreement

Read and agree to the licenses for the components which will be installed

| Licenses                       | License                                                                                                    |  |  |  |  |  |
|--------------------------------|----------------------------------------------------------------------------------------------------|--|--|--|--|--|
|                                | To get started with the Android SDK, you must agree to the following terms and conditions.                                                                                                    |  |  |  |  |  |
| Android SDK Build-Tools 21.1.1 | This is the Android SDK License Agreement (the "License Agreement").                                                                                                    |  |  |  |  |  |
|                                | 1. Introduction                                                                                                    |  |  |  |  |  |
|                                | 1.1 The Android SDK (referred to in the License Agreement as the "SDK" and specifically including the Android system files, packaged APIs, and SDK library files and tools, if and when they are made available) is licensed to you subject to the terms of the License Agreement. The License Agreement forms a legally binding contract between you and Google in relation to your use of the SDK. |  |  |  |  |  |
|                                | 1.2 "Android" means the Android software stack for devices, as made available under the Android Open Source<br>Project, which is located at the following URL: http://source.android.com/, as updated from time to time.                                                                                                    |  |  |  |  |  |
|                                | 1.3 "Google" means Google Inc., a Delaware corporation with principal place of business at 1600 Amphitheatre<br>Parkway, Mountain View, CA 94043, United States.                                                                                                    |  |  |  |  |  |
|                                | 2. Accepting the License Agreement                                                                                                    |  |  |  |  |  |
|                                | 2.1 In order to use the SDK, you must first agree to the License Agreement. You may not use the SDK if you do<br>not accept the License Agreement.                                                                                                    |  |  |  |  |  |
|                                | 2.2 By clicking to accept and/or using the SDK, you hereby agree to the terms of the License Agreement.                                                                                                    |  |  |  |  |  |
|                                | 2.3 You may not use the SDK and may not accept the License Agreement if you are a person barred from                                                                                                    |  |  |  |  |  |
|                                | O Decline   Accept                                                                                                    |  |  |  |  |  |
|                                |                                                                                                    |  |  |  |  |  |

Cancel

Previous

Next

Finish

#### Installing Build Tools Installing Requested Components

| Installing Requested Components                                                                                                    |                             |
|----------------------------------------------------------------------------------------------------|-----------------------------|
| SDK Path: /Users/nmcentire/Library/Android/sdk                                                                                                    |                             |
| Loading SDK information<br>Refresh Sources:<br>Fetched Add-ons List successfully<br>Refresh Sources<br>Installing Archives:<br>Preparing to install archives<br>Installing Android SDK Build-tools, revision 21.1.1<br>Installed Android SDK Build-tools, revision 21.1.1<br>Done. 1 package installed. |                             |
|                                                                                                    |                             |
| Done                                                                                                    |                             |
|                                                                                                    | Cancel Previous Next Finish |

## Android Device Monitor

#### Starting Android Device Monitor From Android Studio

|     | 🖶 💋 💘 🤌 🐰 🗂 🗗                 | i Q, Q, i 🗢 → i I      | 👫 📫 app 👻 🕨 🗰 🦃 👔                           | 🖢 🗃 🖷 🛜                        |
|-----|-------------------------------|------------------------|---------------------------------------------|--------------------------------|
|     | HelloAndroid5BluetoothClassic | ) 📑 app 🔪 🗖 src. 🖓 🗖 g | main 👌 🖿 java 🔉 💼 com 🕽 🖻 servin 🖉 🗈 hello: | android5bluetoothclassic       |
| sct | 🖷 Android 👻                   | ⊕ ≑ 🗱 📂                | 🖸 🔘 MainActivity.java 🗙 🧧 AndroidManife     | st.xml × o activity_main.xml × |

#### Android Device Monitor

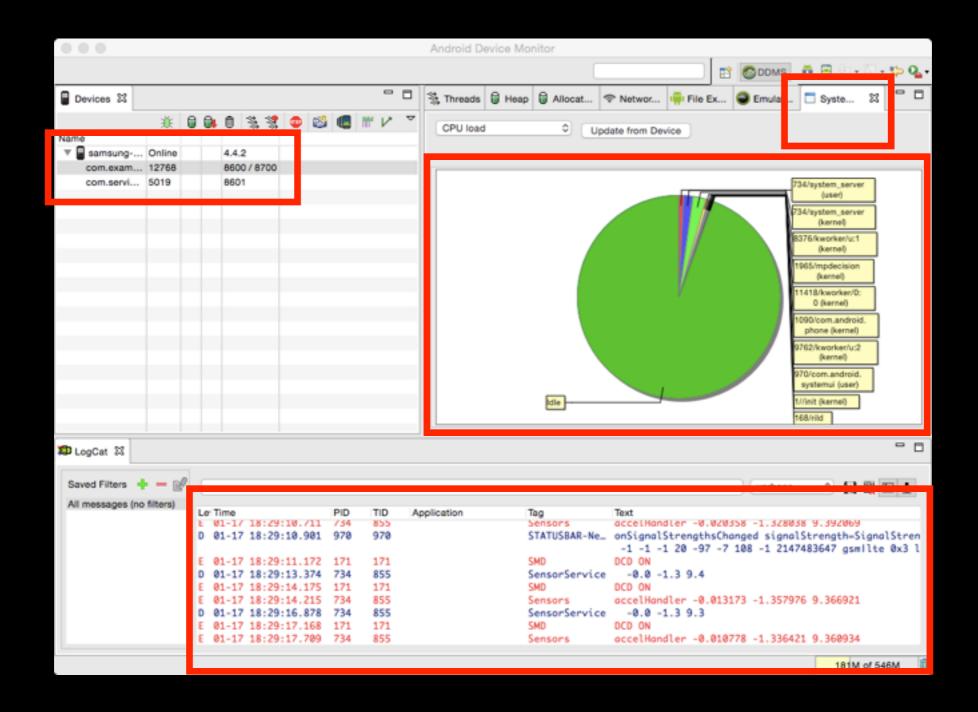

150

# Android SDK Manager

#### Starting Android SDK Manager From Android Studio

|     | H 💋 💘 🔶 🗶 🗅 🖞                 | 1 Q & ¢ >            | ↓01 📫 app マ 🕨 🗰 🕵       | ं 🛠 🖬 😵 🖳 🕯             | i # ?                              |
|-----|-------------------------------|----------------------|-------------------------|-------------------------|------------------------------------|
|     | HelloAndroid5BluetoothClassic | > 📑 app > 🗖 src. > 🗖 | main 🔁 java 🔁 com 🖻     | 🛚 servin 🔉 🗈 helloandro | id5bluetoothclassic C MainActivity |
| ect | 👾 Android 🛛 👻                 | ⊕ ≑ ‡-⊪              | - C MainActivity.java × | AndroidManifest.xm      | I × 🔯 activity_main.xml ×          |

## Android SDK Manager

| • •                                                                                                    | An                                                  | droid | SDK M | anager |  |                                     |
|----------------------------------------------------------------------------------------------------|-----------------------------------------------------|-------|-------|--------|--|-------------------------------------|
| SDK Path: /Users/nmcentire/Library/An                                                                                                    | idroid/sdk                                          |       |       |        |  |                                     |
| Packages                                                                                                    |                                                     |       |       |        |  |                                     |
| Ren Name                                                                                                    | /                                                   | NPI   | Rev.  | Status |  |                                     |
| <ul> <li>Tools</li> <li>Android 5.0.1 (API 21)</li> <li>Android 4.4W.2 (API 20)</li> <li>Android 4.4W.2 (API 19)</li> <li>Android 4.4.2 (API 19)</li> <li>Android 4.3.1 (API 18)</li> <li>Android 4.2.2 (API 17)</li> <li>Android 4.2.2 (API 17)</li> <li>Android 4.1.2 (API 16)</li> <li>Android 4.0.3 (API 16)</li> <li>Android 4.0.3 (API 15)</li> <li>Android 4.0 (API 14)</li> <li>Android 3.2 (API 13)</li> <li>Android 3.1 (API 12)</li> <li>Android 3.0 (API 11)</li> <li>Android 2.3.3 (API 10)</li> <li>Android 2.2 (API 8)</li> <li>Android 1.6 (API 4)</li> <li>Android 1.5 (API 3)</li> <li>Extras</li> </ul> |                                                     |       |       |        |  |                                     |
| Show: Vpdates/New Installed                                                                                                    | Select <u>New</u> or <u>Updates</u><br>Deselect All |       |       |        |  | Install packages<br>Delete packages |
| Done loading packages.                                                                                                    |                                                     |       |       |        |  | <b>O</b> -94                        |

# Android Virtual Device (AVD) Manager

#### Starting Android Virtual Device (AVD) Manager From Android Studio

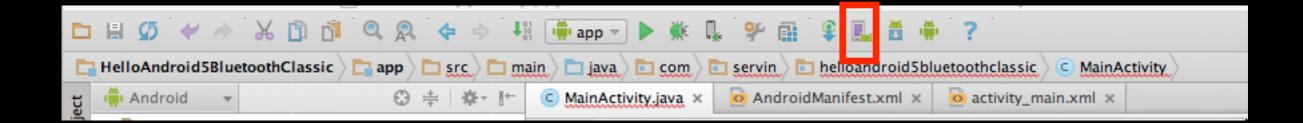

#### Android Virtual Device (AVD) Manager - Create Device

| 000                  | Android Virtual Device Manager                                                                                                    |  |
|----------------------|----------------------------------------------------------------------------------------------------|--|
| Your Virtual Devices |                                                                                                    |  |
|                      |                                                                                                    |  |
|                      | Virtual devices allow you to test your application<br>without having to own the physical devices.                                                                                                    |  |
|                      | Create a virtual device                                                                                                    |  |
|                      | To prioritize which devices to test your application on,<br>visit the <u>Android Dashboards</u> , where you can get<br>up-to-date information on which devices are active in<br>the Android and Google Play ecosystem. |  |

#### Android Virtual Device (AVD) Manager - Choose Device

| 000               |                                        |                   | Virtual De | vice Configuration |                              |
|-------------------|----------------------------------------|-------------------|------------|--------------------|------------------------------|
|                   | ect Hardware<br>se a device definition |                   |            |                    |                              |
| Category<br>Phone | Q~<br>Name ▼<br>Nexus S                | Size<br>4.0"      | Resolution | Density            | Nexus One                    |
| Tablet            | Nexus One                              | 3.7"              | 480×800    | hdpi               |                              |
| Wear              | Nexus 6                                | 5.96"             | 1440x2560  | 560dpi             | Ratio: long<br>Density: hdpi |
| тv                | Nexus 5                                | 4.95"             | 1080×1920  | xxhdpi             | 3.7" 800рх                   |
|                   | Nexus 4                                | 4.7"              | 768×1280   | xhdpi              |                              |
|                   | Galaxy Nexus                           | 4.65"             | 720x1280   | xhdpi              |                              |
|                   | Android Wear Sq                        | 1.65"             | 280×280    | hdpi               |                              |
|                   | Android Wear Ro                        | 1.65"             | 320x320    | hdpi               |                              |
|                   | 5.4" FWVGA                             | 5.4"              | 480x854    | mdpi               |                              |
|                   | 5.1" WVGA                              | 5.1"              | 480×800    | mdpi               |                              |
| New Hardwa        | are Profile Import                     | Hardware Profiles | )          |                    | Clone Device                 |
|                   |                                        |                   |            |                    | Cancel Previous Next Finish  |

157

#### Android Virtual Device (AVD) Manager - System Image

| System Image             |             |             |                                      |                                          |
|--------------------------|-------------|-------------|--------------------------------------|------------------------------------------|
| Release Name             | API Level 👻 | ABI         | Target                               | Letters                                  |
| compop                   | 61          | anneau-v/a  | Android 3.0.1                        | Lollipop                                 |
| Lollipop                 | 21          | ×86         | Google APIs (Google Inc.) – google_a |                                          |
| Lollinon Download        | 21          | X86 64      | Android SDK Platform 5.0             |                                          |
| Lollipop Download        | 21          | x86         | Android SDK Platform 5.0             | API Level<br>21                          |
| Lollipop Download        | 21          | armeabi-v7a | System Image armeabi-v7a with Goc    |                                          |
| Lollipop Download        | 21          | x86_64      | System Image x86_64 with Google A    | Android                                  |
| KitKat Download          | 19          | armeabi-v7a | Android SDK Platform 4.4.2           | 5.0.1<br>Google Inc.                     |
| KitKat Download          | 19          | x86         | Android SDK Platform 4.4.2           |                                          |
| Jelly Bean Download      | 18          | armeabi-v7a | Android SDK Platform 4.3             | System Image<br><b>x86</b>               |
| Jelly Bean Download      | 18          | x86         | Android SDK Platform 4.3             | 200                                      |
| Jelly Bean Download      | 17          | armeabi-v7a | Android SDK Platform 4.2.2           |                                          |
| Jelly Bean Download      | 17          | ×86         | Android SDK Platform 4.2             |                                          |
| Jelly Bean Download      | 17          | mips        | Android 4.2.1                        |                                          |
| Jelly Bean Download      | 16          | armeabi-v7a | Android SDK Platform 4.1             |                                          |
| Jelly Bean Download      | 16          | ×86         | Android SDK Platform 4.1.1           |                                          |
| Show downloadable system | images      |             | (Ø)                                  | ? - See documentation for Android 5 APIs |

#### Android Virtual Device (AVD) Manager - Verify Configuration

|                                    | Virtual Device Configuration                                                                    |                             |
|------------------------------------|-------------------------------------------------------------------------------------------------|-----------------------------|
| Androi<br>Verify Config            | d Virtual Device (AVD)                                                                          |                             |
| AVD Name                           | Nexus One API 21                                                                                | AVD Name                    |
| Nexus One                          | 3.7" 480x800 hdpi Change.                                                                       | The name of this AVD.       |
| 👷 Lollipop                         | Google APIs (Google Inc.) x86 Change.                                                           |                             |
| Startup size<br>and<br>orientation | Scale: Auto +<br>Orientation: Portrait Landscape                                                |                             |
| Emulated<br>Performance            | Use Host CPU<br>Store a snapshot for faster startup<br>You can either use Host GPU or Snapshots |                             |
| Show Advanced Set                  | tings                                                                                           |                             |
|                                    |                                                                                                 | Cancel Previous Next Finish |

#### Android Virtual Device (AVD) Manager - Your Virtual Device

| 000  |                     |                 | And | roid Virtual Device Manager |         |              |         |       |
|------|---------------------|-----------------|-----|-----------------------------|---------|--------------|---------|-------|
| Å    | Your Virtual De     | vices           |     |                             |         |              |         |       |
| Type | Name                | Resolution      | API | Target                      | CPU/ABI | Size on Disk | Actions | -     |
|      | Nexus One API 21    | 480 × 800: hdpi | 21  | Google APIs                 | ×86     | 650 MB       |         | × × • |
|      |                     |                 |     |                             |         |              |         |       |
|      |                     |                 |     |                             |         |              |         |       |
|      |                     |                 |     |                             |         |              |         |       |
|      |                     |                 |     |                             |         |              |         |       |
|      |                     |                 |     |                             |         |              |         |       |
| + Cr | eate Virtual Device |                 |     |                             |         |              |         | Ø     |

#### Android Virtual Device (AVD) Manager - Startup

|      | )                                 |                 | Andr | oid Virtual Device Manager |         |              |         |         |
|------|-----------------------------------|-----------------|------|----------------------------|---------|--------------|---------|---------|
| Å    | Your Virtual De<br>Android Studio | evices          |      |                            |         |              |         |         |
| Type | Name                              | Resolution      | API  | Target                     | CPU/ABI | Size on Disk | Actions |         |
|      | Nexus One API 21                  | 480 × 800: hdpi | 21   | Google APIs                | ×86     | 650 MB       |         | 1 1 1 C |
|      |                                   |                 |      |                            |         |              |         | _       |
|      |                                   |                 |      |                            |         |              |         |         |
|      |                                   |                 |      |                            |         |              |         |         |
|      |                                   |                 |      |                            |         |              |         |         |
|      |                                   |                 |      |                            |         |              |         |         |
|      |                                   |                 |      |                            |         |              |         |         |
| + c  | reate Virtual Device              |                 |      |                            |         |              |         | Ø       |

#### Android Virtual Device (AVD) Manager - Startup

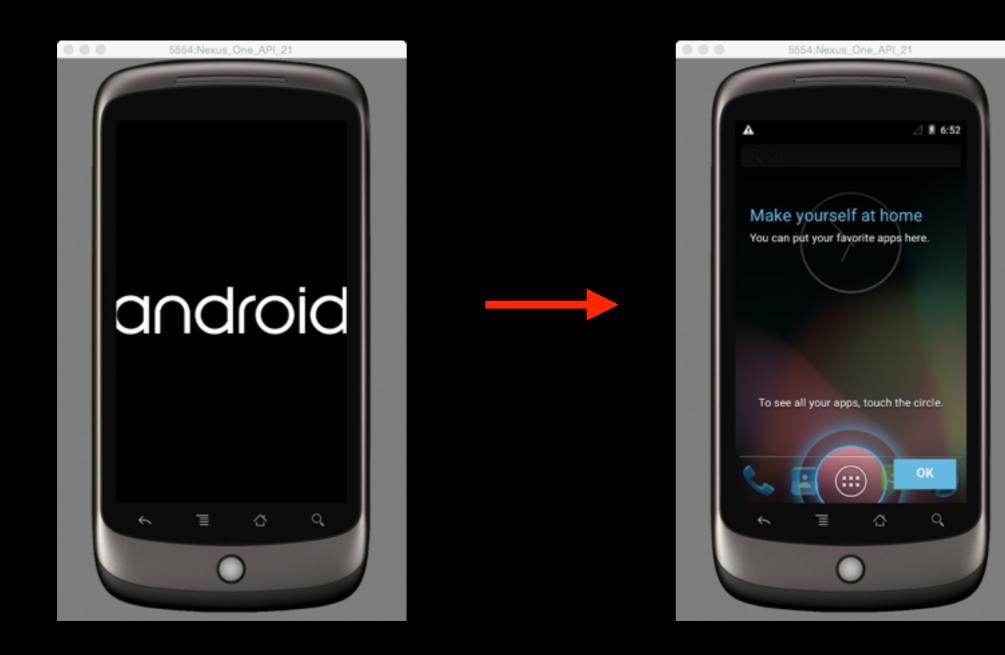

#### Code Running on Emulator

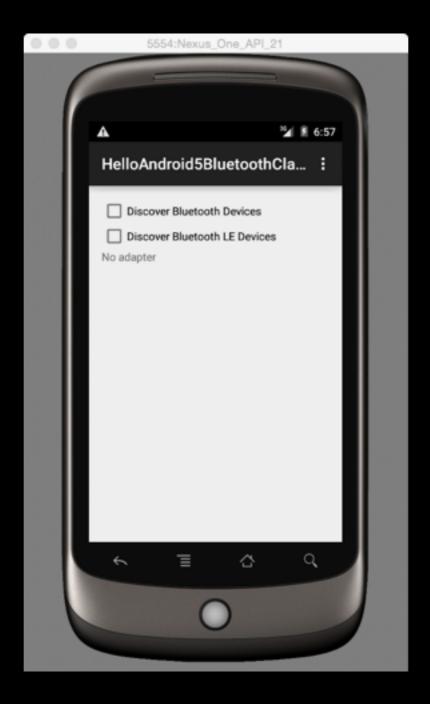

# Android Build System

- Previous Android Build System
  - Eclipse ADT with ANT
- New Build System
  - Android Studio with Gradle

#### Two Options for the Build System

- Option 1.
  - Use features of Android Studio without any focus on the underlying build system
  - Create single APK
- Option 2.
  - Customize the build system
  - Create multiple APKs using same project
  - Reuse code and resources across project sets

# Gradle Build Script

- The build files are called build.gradle
- They are plain text files
- They use the Groovy syntax to configure the build
- With elements provided by the Android plugin for Gradle
- In most cases, you only need to edit build files at the module level (see next slide)

# Normally only edit build.gradle at Module Level

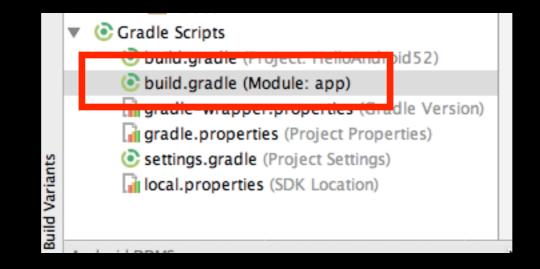

Key Point: The Android Build System enables you to customize build WITHOUT modification to app source files!

#### The "apply" line includes Android-Specific Elements

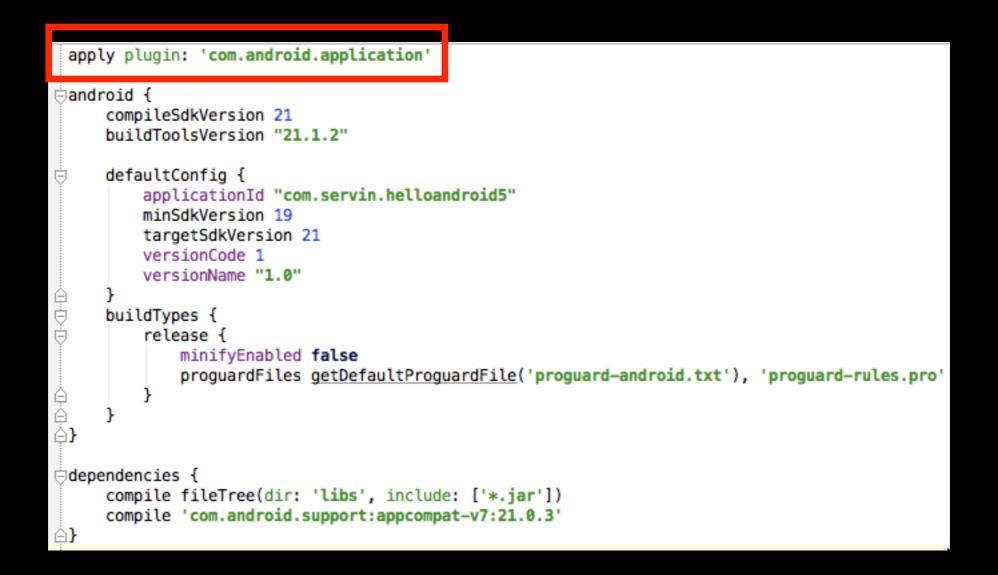

# The android Element configures all Android-specific build options

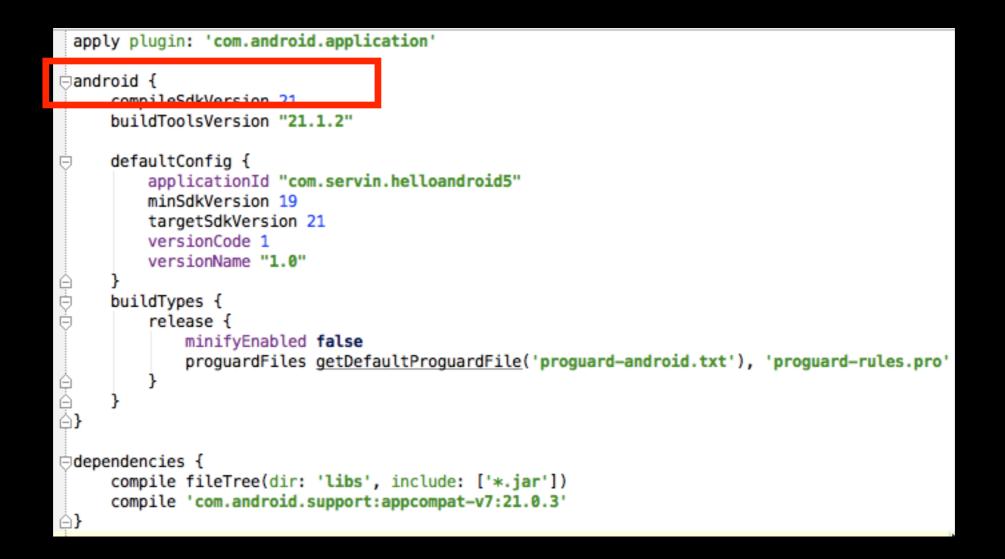

#### compileSdkVersion

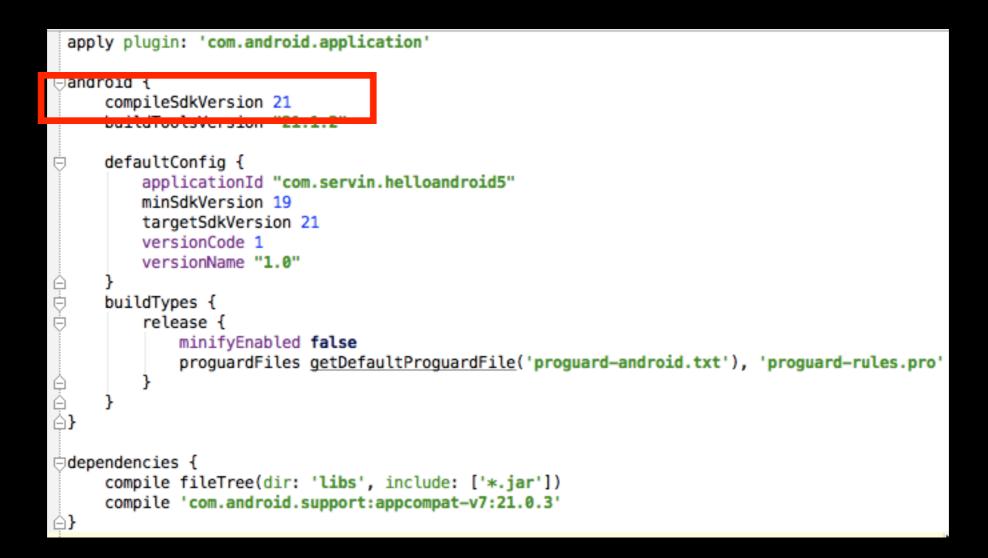

#### buildToolsVersion (always higher than compileSdkVersion)

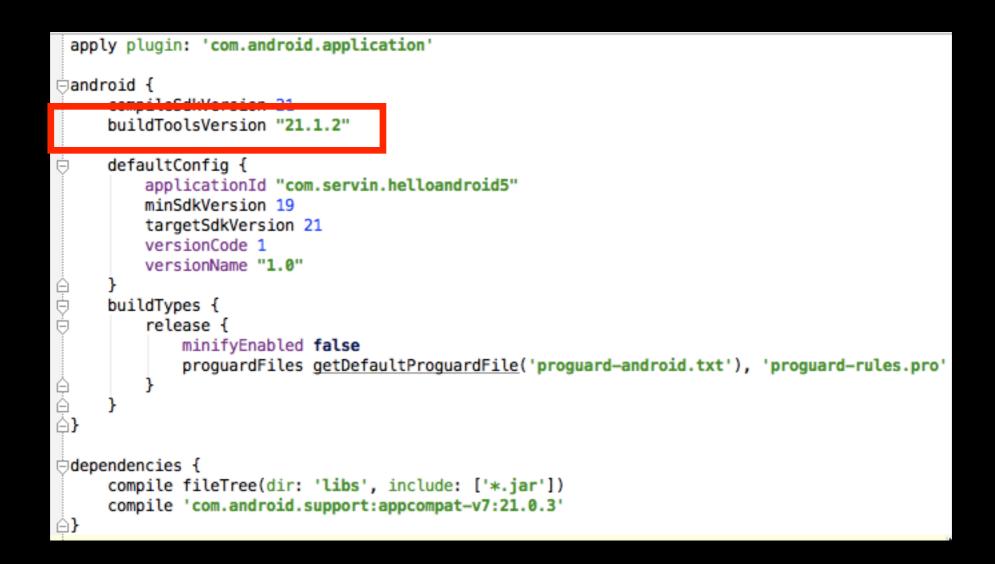

#### defaultConfig (override settings in AndroidManifest.xml) (apply to all build variants)

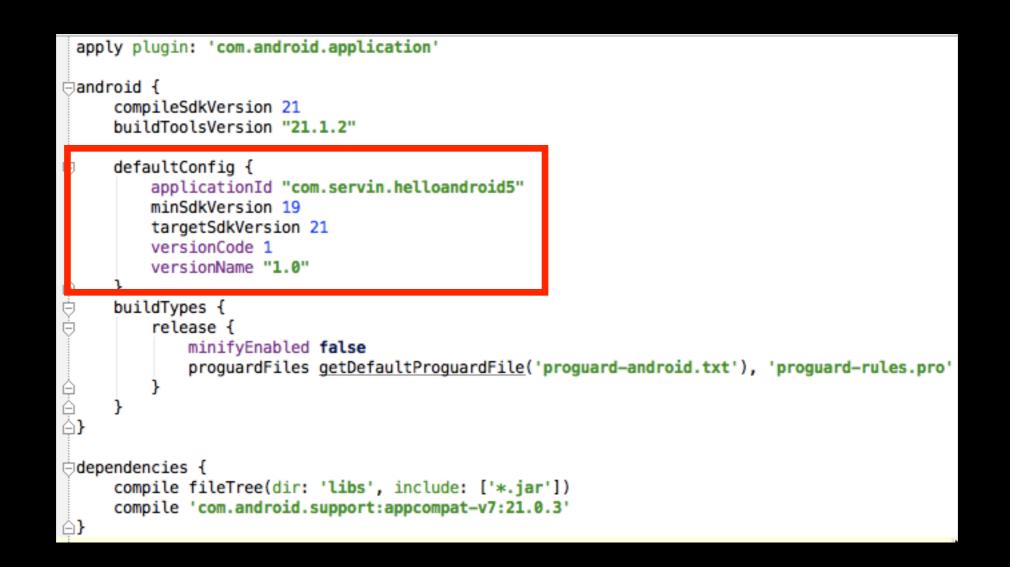

#### buildTypes (how to build and package app)

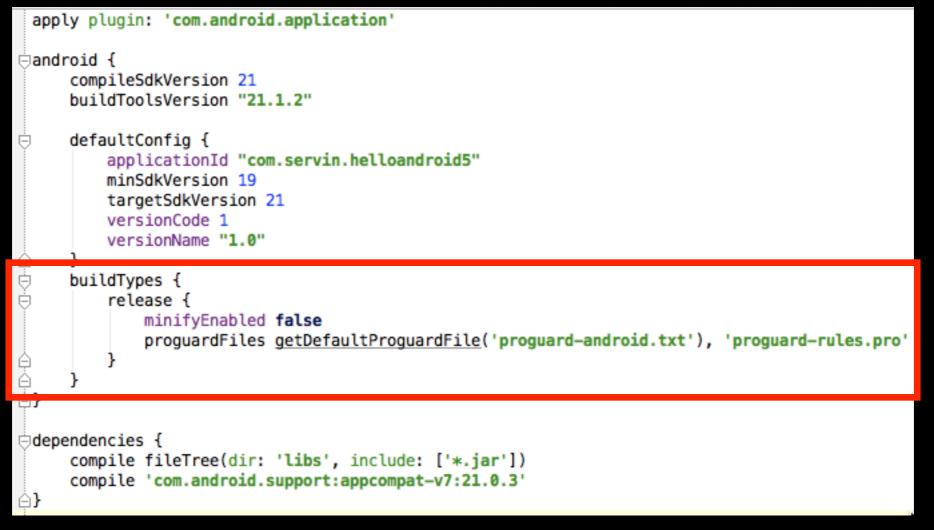

#### Note: By default, build system defines two types: debug and release

#### dependencies

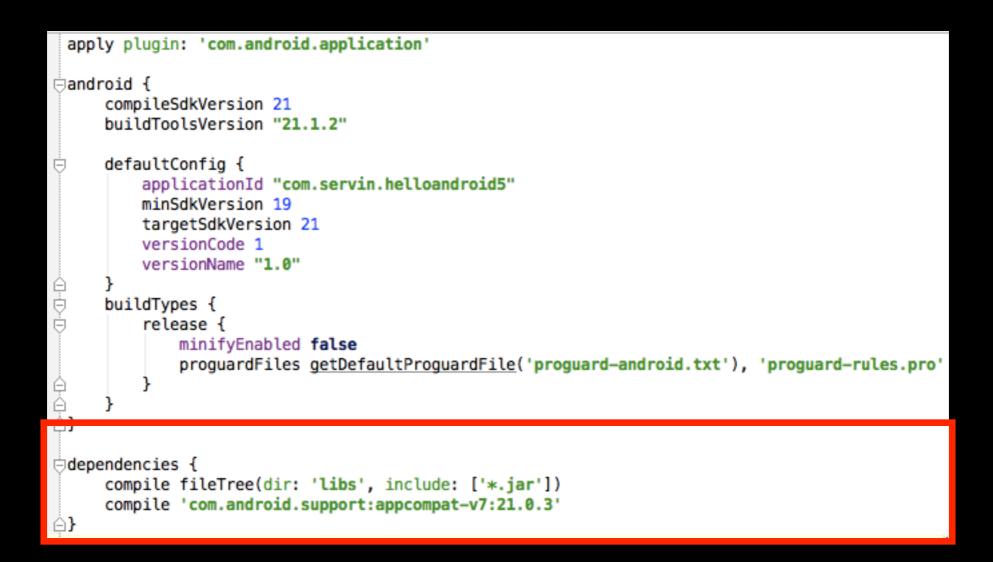

#### Important! Making changes to build system requires a sync! (see next slide)

## Sync Now

| C Main/                                  | Activity.java x 💽 HelloAndroid52 x 💽 app x 👔 gradle-wrapper.properties x 👔 gradle.properties x 💽 se                                                          | rttings.gradle × -≡4 |  |  |  |  |  |  |
|------------------------------------------|----------------------------------------------------------------------------------------------------|----------------------|--|--|--|--|--|--|
| Gradle                                   | Gradle files have changed since last project sync. A project sync may be necessary for the IDE to work properly.                                             |                      |  |  |  |  |  |  |
| ⊝andr                                    | y plugin: 'com.android.application'<br>oid {<br>compileSdkVersion 21<br>buildToolsVersion "21.1.2"                                                           |                      |  |  |  |  |  |  |
| -                                        | <pre>defaultConfig {     applicationId "com.servin.helloandroid5"     minSdkVersion 19     targetSdkVersion 21     versionCode 1     versionName "1.0"</pre> |                      |  |  |  |  |  |  |
| ₽<br>₽                                   | }<br>buildTypes {                                                                                                    |                      |  |  |  |  |  |  |
| 0-0-0-0-0-0-0-0-0-0-0-0-0-0-0-0-0-0-0-0- | <pre>release {     //proguardFiles getDefaultProguardFile('proguard-android.txt'), 'proguard-rules.pro' }</pre>                                              |                      |  |  |  |  |  |  |

#### applicationId

 Use applicationId to uniquely identify application packages for publishing

#### applicationId

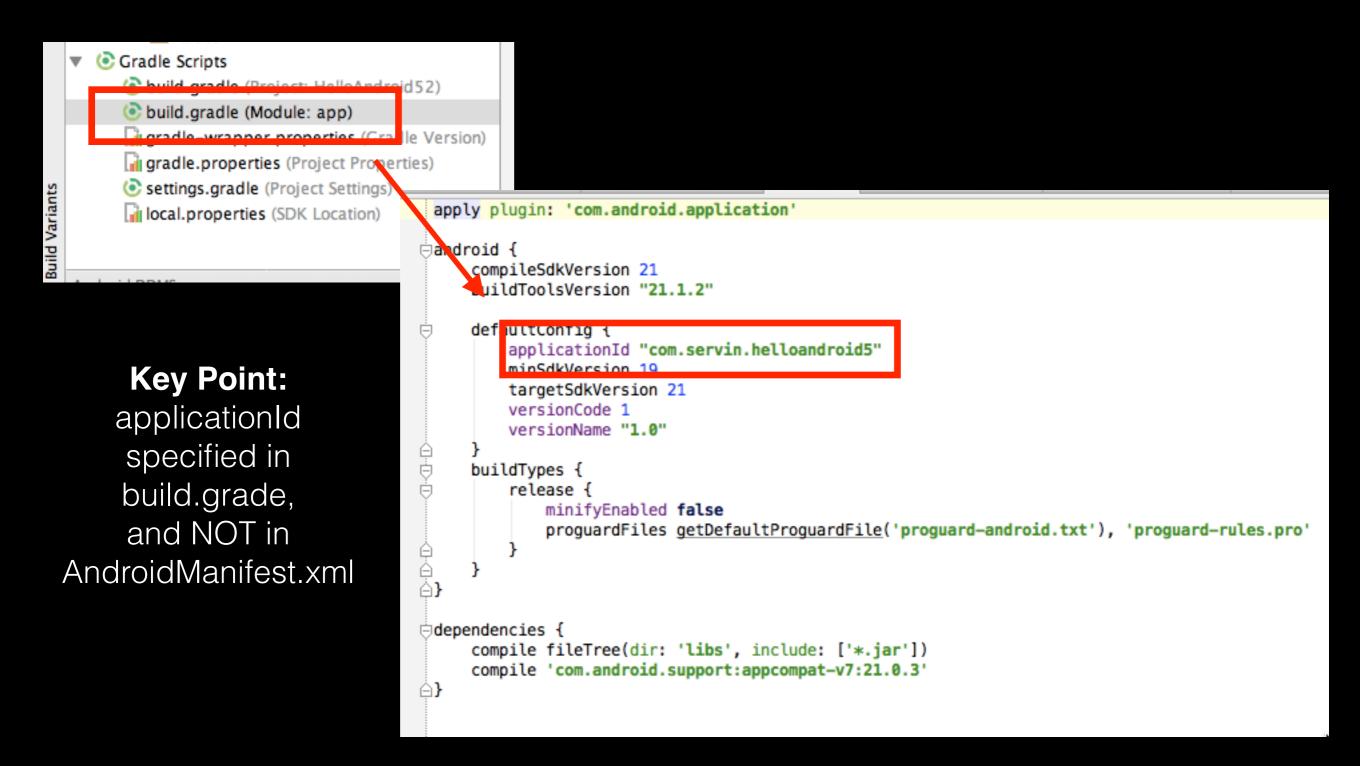

#### Build Variants Demo

### Build Variants Demo

- This demo will show how to create to build variants from a single project
  - A Free (Limited Featured) Version
  - A Paid (Fully Featured) Version
- Both versions will have the same MainActivity
- Each version will have a different SecondActivity

#### Step 1. Define Two Product Flavors

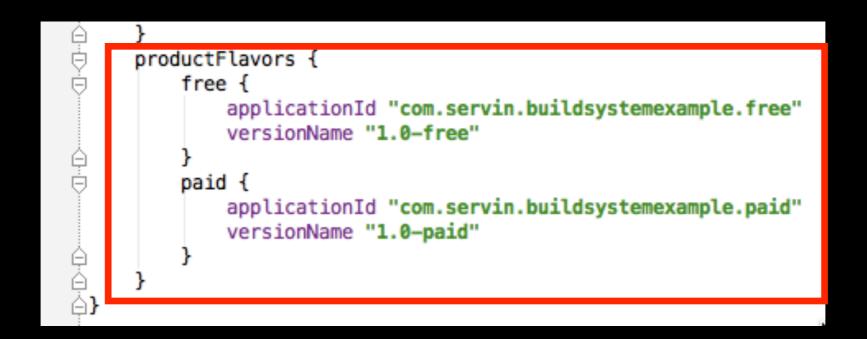

## Step 2. Make sure grade performs a sync

```
SecondActivity.iava ×
                 ( app × O AndroidManifest.xml × O strings.xml × O activity second.xml ×
Gradle files have changed since last project sync. A project sync may be necessary for the IDE to work properly.
                                                                                        Sync Now
           versionName "1.0"
      buildTypes {
           release {
                minifyEnabled false
                proguardFiles getDefaultProguardFile('proguard-android.txt'), 'prog
ģ
ė
      productFlavors {
           free {
                applicationId "com.servin.helloandroid5v2.free"
                versionName "1.0-free"
           paid {
                applicationId "com.servin.helloandroid5v2.paid"
                versionName "1.0-paid"
```

#### Step 3. Select the "freeDebug"

|                        | Build Variants |               | - ∰-      |
|------------------------|----------------|---------------|-----------|
| orites                 | Module         | Build Variant | alle a D. |
|                        | 🛅 app          | freeDebug     |           |
| 淋 <u>2</u> : Favorites |                |               |           |
| <b>Build Variants</b>  |                |               |           |
| 4                      | Android DDMS   |               |           |

#### Step 4. Add Directories for "free" Product Flavor

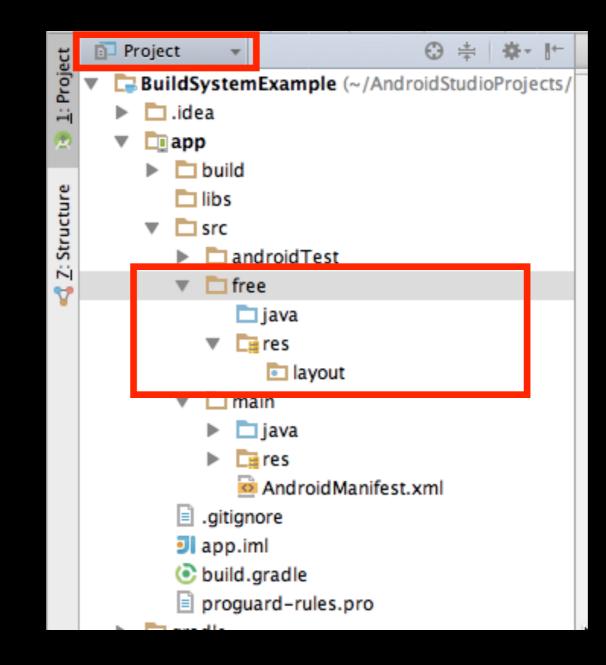

## Step 5a. Right-Click on java, select New, Activity, Blank Activity

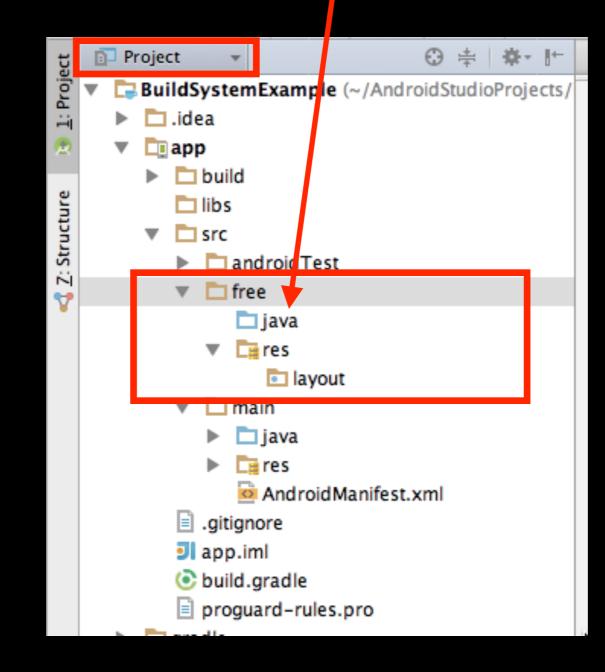

## Step 5b. Add SecondActivity for "free" Product Flavor

| Customize the  | e Activity               |                                    |            |
|----------------|--------------------------|------------------------------------|------------|
|                | Creates a new blank act  | ivity with an action bar.          |            |
| ( <b>_</b> ]   | Activity Name:           | SecondActivity                     |            |
|                | Layout Name:             | activity_second                    |            |
|                | Title:                   | SecondActivity                     |            |
|                | Menu Resource Name:      | menu_second                        |            |
|                |                          | Launcher Activity                  |            |
|                | Hierarchical Parent:     |                                    | •          |
|                | Package name:            | com.servin.buildsystemexample.free | •          |
| Blank Activity |                          |                                    |            |
|                |                          |                                    |            |
|                |                          |                                    |            |
|                | The name of the activity | y class to create                  |            |
|                |                          |                                    |            |
|                |                          | Cancel Previous N                  | Ext Finish |

#### Directory Structure for "free" Product Flavor

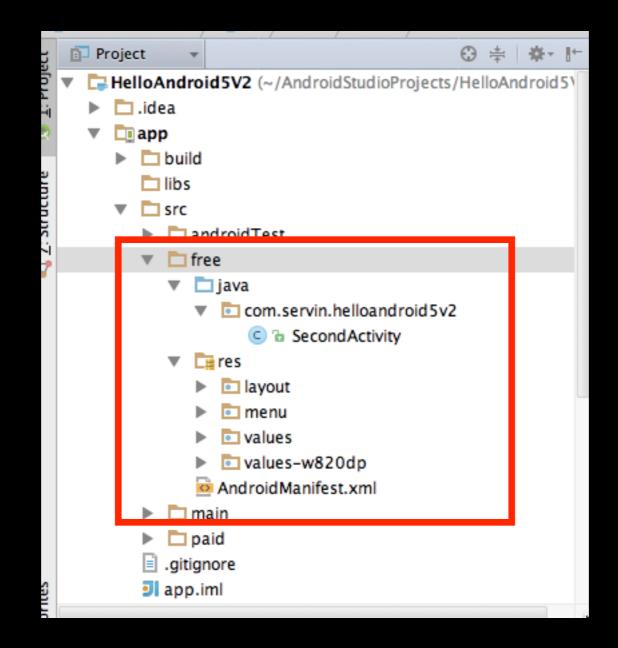

#### Selecting Different Product Flavors - freeDebug and paidDebug

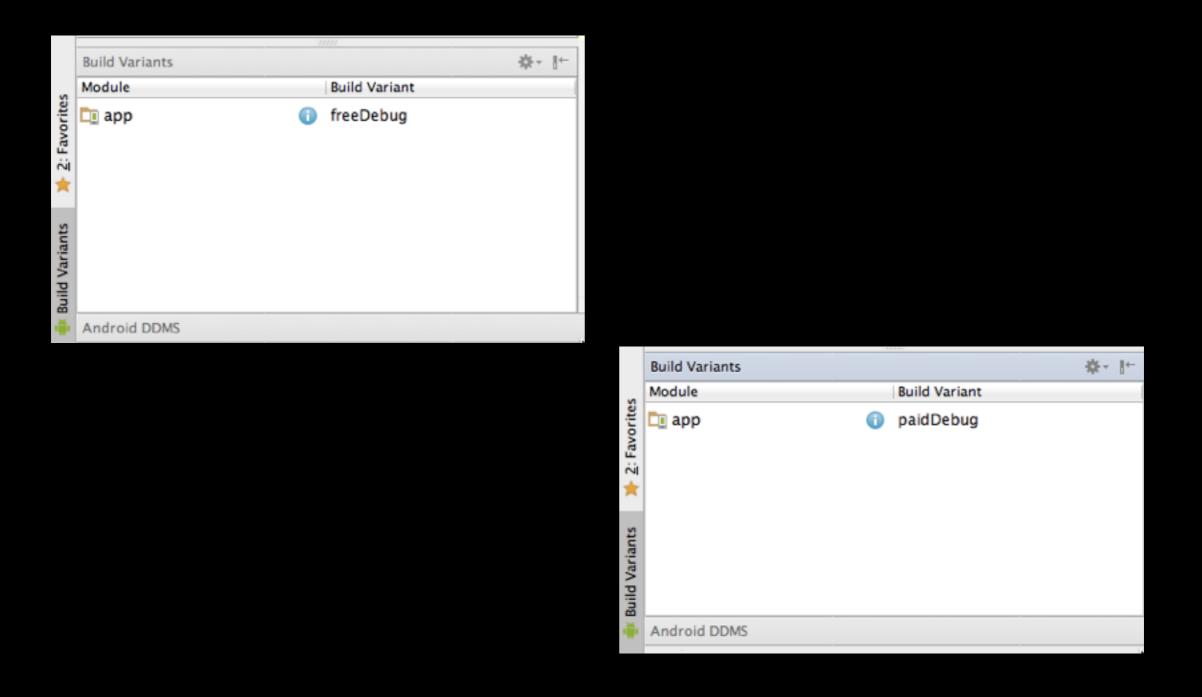

## Running In Demo Mode

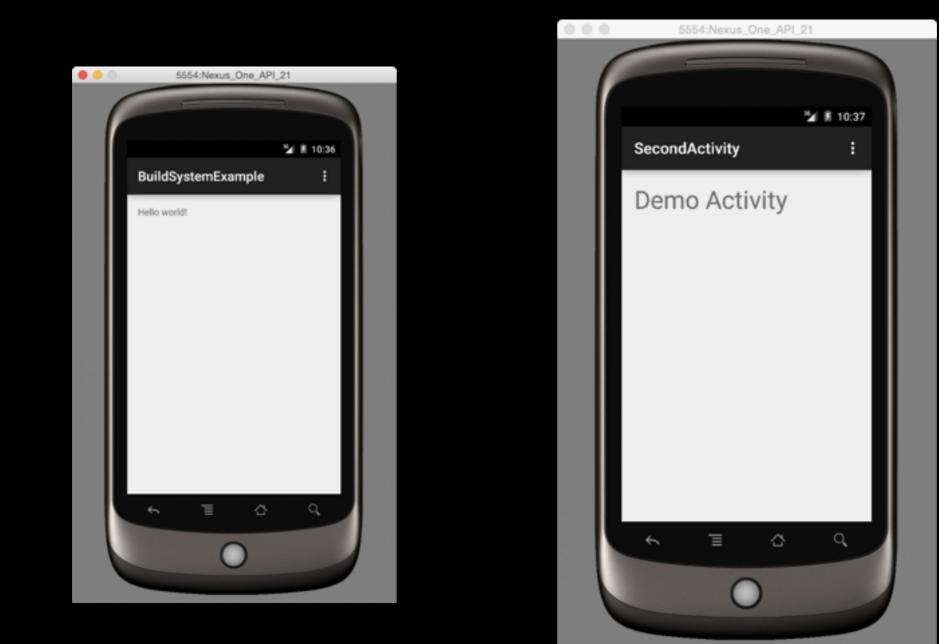

### Adding a .jar file to your Android Studio Project

### Step 1. Select Project View

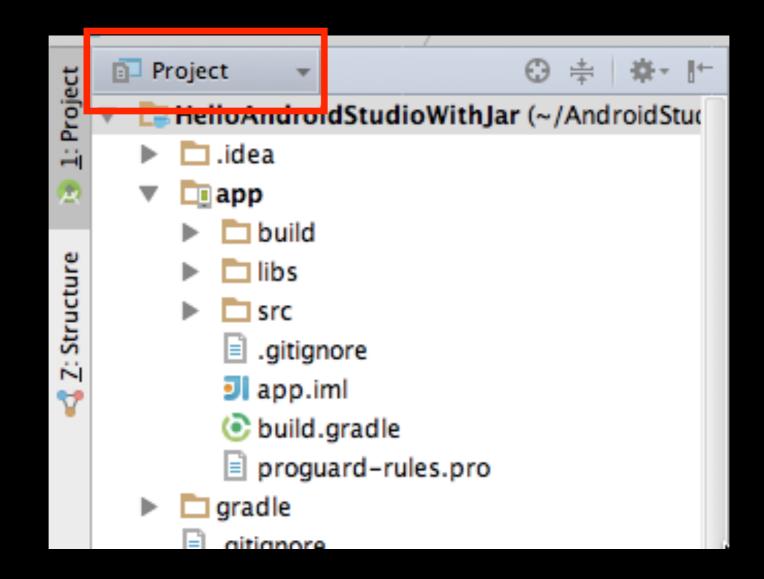

## Step 2. Drag/Drop .jar file into **libs** directory

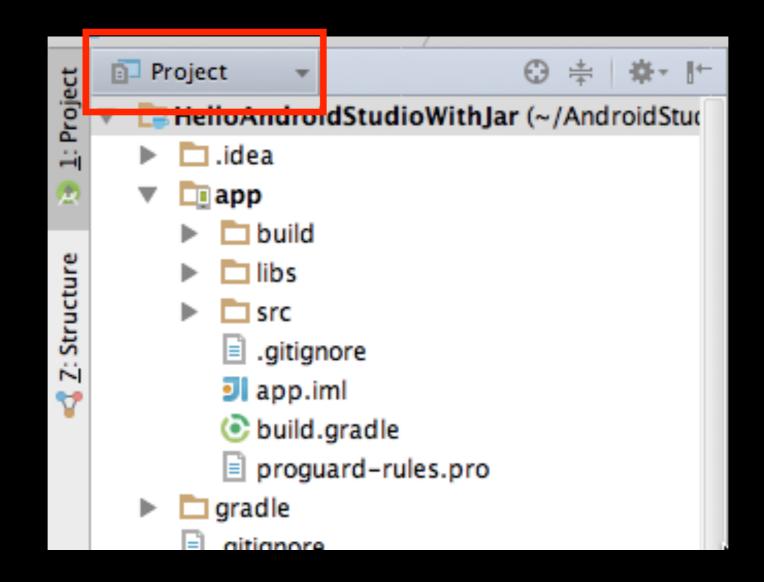

# Step 3. Right-click on .jar file, select **Add as Library**

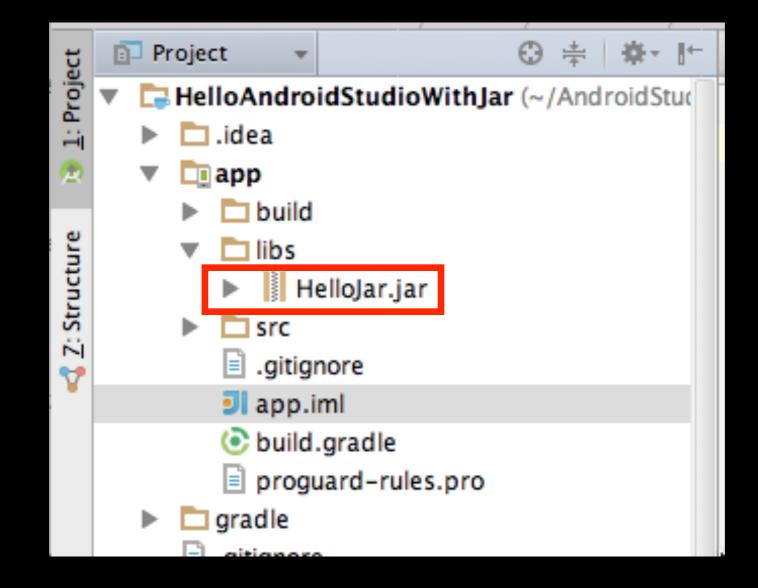

## Step 4. Confirm Results

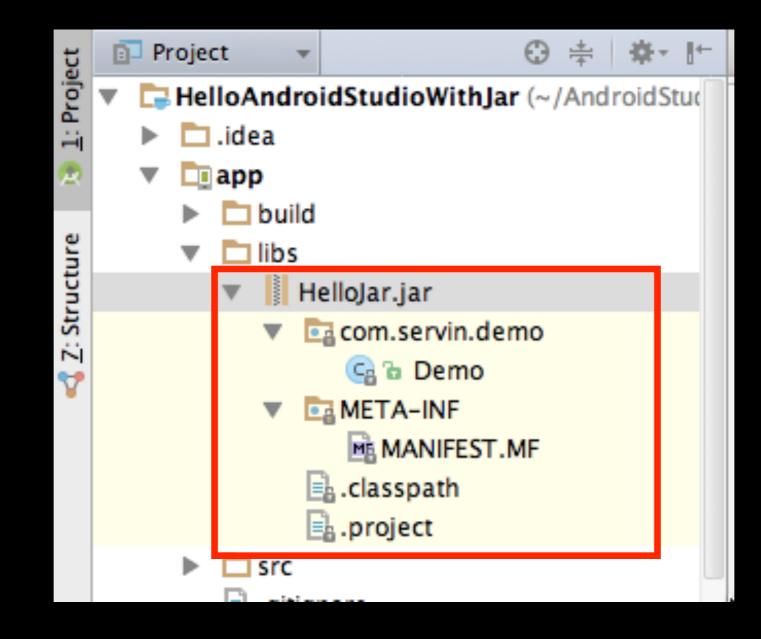

## Step 5. Confirm gradle

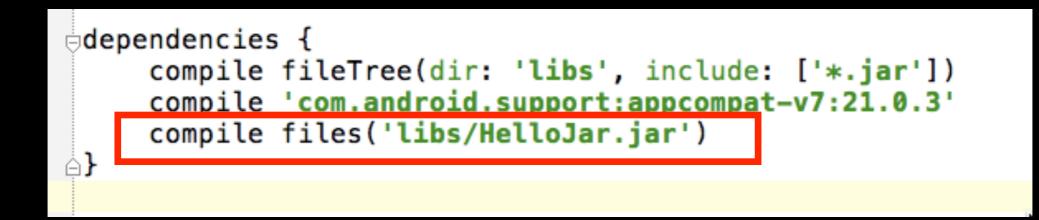

#### Step 5. Confirm In MainActivity

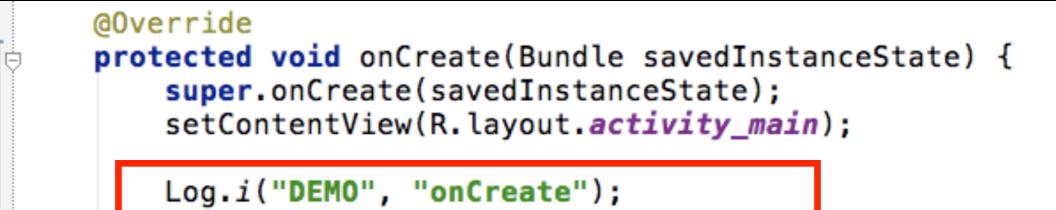

```
Demo demo = new Demo();
Log.i("DEMO", demo.sayHello());
```

### Thank You!